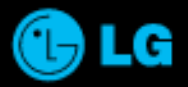

# **CYON BLACK LABEL** LG-KV6000/LG-KV6000G/LG-KV6000S

사고나 위험을 미리 막기 위해 사용전에 '안전을 위한 주의사항'을 반드시 읽고 MMBB0207701 (1.1) 정확하게 사용하여 주십시오. (1~5年)

ÁÆ

74  $8.2$  $Q_{11}$ 

老兒

 $647$ 

# 주요 기능

 $H = \frac{1}{2}$  ,  $\frac{1}{2}$  로 메뉴기능을  $\frac{1}{2}$  하세요.

주요 기능 \*

#### 숫자 버튼이나 볼륨( )버튼 또는 ← 를 이용하여 메뉴 기능을 선택할 수 있습니다. 1.굿타임KTF 2.전화기능 3.음량벨소리 4.화면설정 1.고객센터/요금조회 29쪽 1.전화번호부 31쪽 1.벨소리설정 19쪽 1.그림사진화면 50쪽 2.굿타임이벤트 29쪽 2.단축번호관리 35쪽 2 벨/진동전환 20쪽 2.그림나라접속 50쪽 3.음성부가서비스 30쪽 3.그룹환경설정 36쪽 3.소리나라접속 20쪽 3.포토나라접속 51쪽 4.KTF멤버스카드 30쪽 4.통화목록 26쪽 4.MP3벨접속 20쪽 4.시계/달력화면 51쪽 5.멀티메일38 5.효과음 21쪽 5.눀기화면문구 52쪽 5.Magic TOP10 29쪽 6.멀티팩다운로드센터 29쪽 6.전화사용시간 26쪽 6.시스템알림음 21쪽 6. 메뉴스타일 52쪽 7.폰트설정 53쪽 7.매직엔팝업 29쪽 7. Magic m 88쪽 8.멀티팩 89쪽 8.조명설정 53쪽 9.즐겨찾기 89쪽  $65.99500$ 7.편의기능 **8.커메라**  $-9.$ 휴대폰설정 1.MP3 54쪽 1.이동식디스크 62쪽 1.사진촬씁 71쪽 1.휴대폰잠금 24쪽 2.알람 63쪽 2.비디오촬씁 72쪽 2.CYON게임 57쪽 2.외부버튼제한설정 82쪽 3.모닝콜 64쪽 3.특수촬씁 73쪽 3.Fimm 58쪽 3.기본지역번호 83쪽 4.사진앨범 74쪽 4.노래방 60쪽 4.지하철노선도 65쪽 4.전화받는방법 83쪽 5.비디오앨범 75쪽 5.음성메모 61쪽 5.계산기 65쪽 5.수신차단설정 84쪽 6.슬라이드쇼 76쪽 6.스톱워치 66쪽 6.Language 85쪽 7.사진편집 77쪽 7.세계시간 66쪽 7.Data통신환경 85쪽 8.사진업로드하기 80쪽  $-29$ 6.일정관리 8.메모리관리 86쪽 8.손전등 67쪽 9.동씁상업로드하기 80쪽 9.적외선송수신 68쪽 9.이동식디스크포맷 87쪽 0.카메라환경설정 81쪽 1.스케줄 44쪽 0.내휴눀폰정보 87쪽 2.해야할일46 3.기념일 47쪽 자주 쓰는 메뉴로 바로 가려면 대기상태에서 回帰를 길게 누르세요. Ť 4.메모48 (자주 쓰는 메뉴를 등록하려면 메뉴 화면에서 특류를 눌러 바로가기등록을 선택하세요.)

5.D-day카운터 49쪽

'안전을 위한 주의사항'은 제품을 안전하고 올바르게 사용하여 사고나 위험을 미리 막기 위한 것이므로 반드시 지켜 ■ 주시고, 사용설명서를 읽고 난 후 항상 볼 수 있는 장소에 보관하세요.

## $\Lambda$ 경고 지시사항을 위반하였을 때, 심각한 상해나 사망이 발생할 가능성이 있는 경우

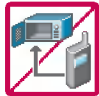

휴대폰이 물에 젖었을 경우, 건조하기 위해 휴대폰을 가열시킬 수 있는 곳(난로, 전자렌지 등)에 넣지 마세요. 폭발하거나 변형 또는 고장의 원인이 될 수 있습니다.

휴대폰 또는 배터리가 물이나 액체 등에 젖은 경우 라벨의 색상이 바뀝니다. 이 경우 제품 고장시 무료 서비스를 받을 수 없으므로 휴대폰 사용시 주의하시기 바랍니다. (라벨은 제품 내부에 부착되어 있습니다.)

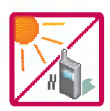

.<br>온도가 높거나 습기가 있는 장소에서는 사용하지 마세요. (동작 온도 : -20˚C ~ 50˚C 비에 젖거나 음료수 등을 흘리거나, 찜질방 고온/다습 환경에서 사용하게 되면 배터리 폭발의 원인이 되거나 고장의 원인이 될 수 있습니다. 배터리를 직사광선이 드는 자동차 유리창 부근 등 묀폐된고온의장소에두지마세요.외관변형,고장및폭발위험이있습니다.

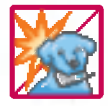

배터리의 접촉 단자(금속부위)에 목걸이, 열쇠, 동전 등의 전기가 흐르는 물체들로부터 연결되지 않도록 주의하고 동물이나 못 등 날카로운 것으로 배터리에 충격을 주지 마세요. 합선시킬 경우, 폭발 위험이 있으므로 절대 금하여 주세요.

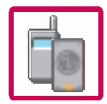

배터리와 액세서리는 반드시 지정된 전용 배터리와 액세서리를 사용하고 당사 휴눀폰 이외에 다른 용도 사용하지 마세요.

정품이 아닌 배터리와 액세서리 사용시 수명이 단축되거나 폭발할 위험이 있으며, 휴눀폰에 손상을 줄 수 있습니다. 이 경우 무료서비스를 받을 수 없습니다.

# 안전을 위한 주의사항

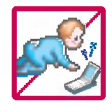

#### 휴대폰 및 충전기는 어린이 손에 닿지 않는 곳에 보관하세요.

배터리를 입에 넣거나 파손된 배터리를 사용할 경우 인체에 영향을 줄 수 있으며, 감전 · 전자파 노출의 위험이 있을 있습니다.

제품의 덮개류(이어마이크)를 비롯한 부품들을어린이가 삼키지 못하게 주의하세요. 질식이나 식도 걸림 등의 위험이 있습니다.

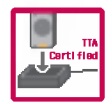

배터리 충전은 반드시 TTA Certified 인증을 획득한 표준형 충전기를 사용하여야 합니다. TTA Certified 인증을받지않은 충전기 사용시 배터리의 수명이 단축되거나 폭발할 위험이 있으며 휴대폰에 손상을 줄 수 있습니다. 이 경우 무료서비스를 받을 수 없습니다.

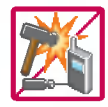

임의로 분해하거나, 충격을 주지 말고, 충전중인 상태로 전화를 걸거나 받지 마세요. 감전, 누전 화재의 원인이 될 수 있습니다.

병원이나 비행기 등 휴대폰 사용이 금지된 장소에서는 사용하지 마세요. 병원 및 비행기 기기에 영향을 미칠 수 있습니다.

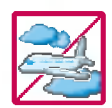

운전 중에는 매우 위험하오니 휴눀폰을 작동하거나 전화번호를 찾는 휴눀폰 및이어마이크를 사용하지 마세요.

부득이한 경우 핸즈프리 카 키트를 사용하거나, 차를 세운 후 통화하세요. 자동차 탑승 시 에어백 근처에 휴대폰을 두거나, 핸즈프리 카 키트를 설치하지 마세요. 에어백이 터지는 경우에 심각한 상해를 입을 수 있습니다.

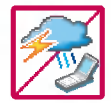

폭풍, 천둥, 번개가 심하게 칠 때는 휴대폰 사용을 자제해 주시기 바라며, 전원코드와 충전기를 함께 뽑아 두세요.

낙뢰로 인해심각한상해를 입을 있으며, 화재가 발생할 있습니다.

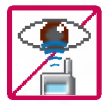

적외선 통신을 때적외선 창을 직접쳐다보지 마세요. 적외선 창을 눈으로 보는 경우 시력 손상의 위험이 있습니다. 카메라 플래시 사용 시, 눈에 직접 빛을 쏘일 경우 눈에 무리가 오거나 실명을 있으니 주의하세요.

귀에 직접 대고 전원을 켜거나 끄지 마시고, 이어마이크 음량을 크게 한 상태로 장시간 음악을 듣거나 보행중에 특히 횡단보도에서는 사용하지 마세요.

청각 장애의 원인이 될 수 있으며, 심각한 상해를 입을 수 있습니다.

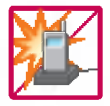

전원 코드가 흔들리지 않도록 확실히 꽂아 주시고, 뺄 때는 코드를 잘 잡고 빼 주세요.

접속이 불안정한 경우, 심선의 일부가 단선된 경우는 발열 발화의 원인이 될 수 있습니다. 전원코드를 손상(가공하거나, 무리하게 구부리거나, 비틀거나, 잡아 당기거나, 틈사이에 끼우 거나, 가열하거나, 절단하거나) 시키지 말고, 콘센트 끼우는 부분이 헐거울 때에는 사용하지 마세요. 코드가 파손되어 화재. 감전의 원인이 될 수 있습니다.

전원코드위에무거운 것을 놓거나 기기 밑에 깔려 눌리지 않도록 하세요. 화재나 감전의 위험이 있을 있습니다.

휴대폰이 젖은 상태에서는 절대로 전원 버튼을 누르면 안되며, 젖은 손으로 휴대폰이나 어댑터 또는 전원 코드를 만지지 마세요.

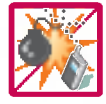

폭발 위험 지역에서는 휴대폰을 사용하지 마세요. 고주파용 기기에 영향을 미칠 수 있습니다. 주유 중에는 휴대폰을 꺼두는 것이 안전합니다.

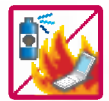

휴대폰을 청소하기 위해 화학물질(알코올, 벤젠, 시너 등)이나, 세제 등을 사용하지 마세요. 화재가 발생할 수 있습니다. 휴대폰이나 충전기를 청소할 때는 부드러운 헝겊으로 가볍게 닦아 주세요. 휴대폰용 목걸이가 전철 문, 자동차 문에 낄 경우 매우 위험하오니 주의하세요.

### 八주의 지시사항을 위반하였을 때, 경미한 상해나 제품 손상이 발생할 가능성이 있는 경우

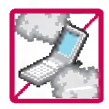

먼지가많은 장소에 설치하지 마시고, 전원 코드를 열기구에 근접하지 않도록 하세요. 청소 시 전원 코드를 빼고, 전원 플러그의 핀 부위에 먼지 등이 묻어있을 때는 깨끗이 닦아. 주세요.

제품의 덮개류는 꼭 끼워 이물질(모래, 먼지, 담뱃재 등)이 들어가지 않도록 하세요.

통화중에는 안테나를 손으로 잡거나 신체 부위에 닿지 않도록 하세요. 장시간 통화 시 휴대폰에서 열이 발생되며, 통화 성능이 나빠질 수 있습니다.

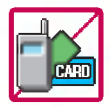

신용카드, 전화카드, 통장, 승차권 등의 자성을 이용한 제품은 휴대폰 가까이 두지 마세요. 휴대폰 자기에 의해 정보가 훼손될 수 있습니다.

진동 및 충격을 피하고, 사용하지 않을 때나 부재 시에는 전원 코드를 콘센트에서 뺀 후, 떨어뜨리지 않도록 안전한 곳에 보관하세요.

휴대폰을 심하게 떨어뜨리거나, 두드리거나, 흔들지 마세요. 또한 윗주머니에 넣거나 허리 등에 차지 마세요.

휴대폰이 파손되어 다칠 우려가 있으며, 내부의 보드가 망가질 수 있습니다.

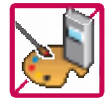

#### 휴대폰에 색을 칠하지 마세요.

휴대폰 외관이나 화면이 훼손되거나 고장의 원인이 될 수 있습니다. 휴대폰 외관의 도료가 벗겨져 체질에 따라 알레르기 반응을 보일 경우 휴대폰 사용을 멈추고 의사와 상담하세요.

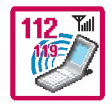

#### 긴급전화는통화권 안에서만가능하므로, 전원 통화가능 여부를 미리 확인하세요.

배터리를 사용하지 않고장시간 방치할 때는 충전시킨 후, 실온에서 보관해 주세요. 장시간 방치 후 다시 사용하려면 완전히 충전한 후 사용하는 것이 좋습니다. 너무 춥거나 더운 곳에서는 충전이 되지 않고 충전기가 적색으로 깜박입니다. 또한 충분히 충전된 배터리라도자체 특성에의해 전압이 낮아져 사용시간이 짧아질 있습니다.

배터리는 주위의 이상현상(고온, 다습 등)이 있을 때는 자체의 보호 회로가 작동되어 휴대폰 전원이 중단됩니다.

이때에는 배터리를 휴대폰에서 뺀 후, 다시 끼워 사용하세요.

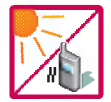

#### 휴눀폰의 데이터는 별도로기록/보관해 두세요.

사용자의 부주의나 제품의 고장 수리 시 또는 업그레이드 시, 부득이한 경우 휴대폰에 저장 된 주요 내용이 지워질 수 있으니 중요한 번호는 미리 메모해 두세요.(벨소리, 문자/음성 메시지, 캐릭터, 사진/동씁상 등이초기화 있습니다.) 데이터 유실로 인한 피해는 제조업체가 책임지지 않으니 특별히 주의하시기 바랍니다.

#### 공공장소에서 휴대폰을 사용할 경우, 진동으로 하는 등 타인에게 방해가 되지 않도록 하세요.

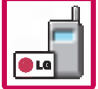

휴대폰 사용 시 극히 일부 전자/통신 제품이 전자파에 영향을 받을 수 있으므로 주의하시기 바라 며, 사용설명서에 표기되지 않은 방법으로 휴대폰을 다른 장비에 연결하지 마세요.

본 휴대폰은 전자파 인체보호기준에 적합한 제품입니다. 사용자의 건강과 안전을 위해 LG에서 제공하는 정품을 사용하여 주시기 바랍니다. 그렇지 않은 경우 안전을 보장하지 못할수도 있습니다.

### 사용하기 전에

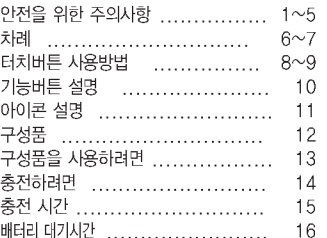

### 전화기능, 음량벨소리, 굿타임KTF편

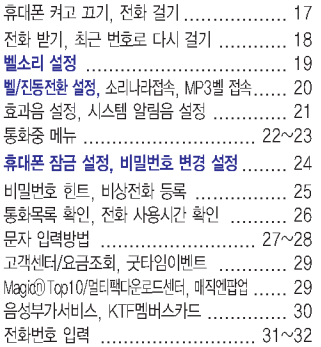

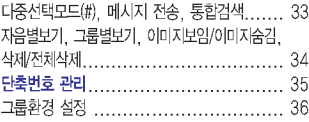

### 멀티메일편

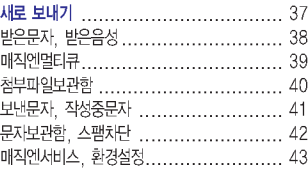

### 일정관리, 화면설정편

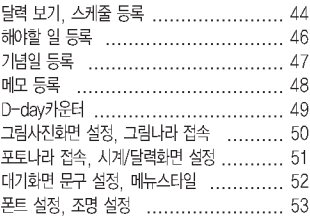

### 멀티미디어, 편의기능편

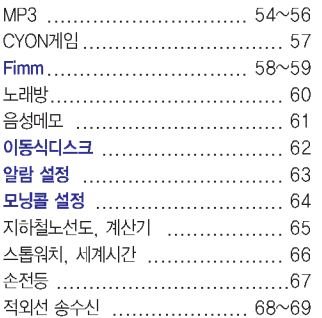

### 카메라편

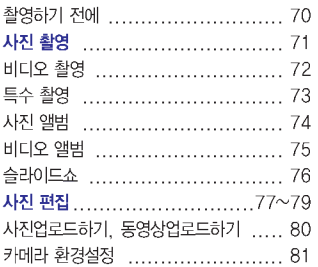

### 휴대폰 설정편

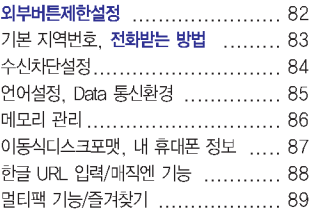

### 부록

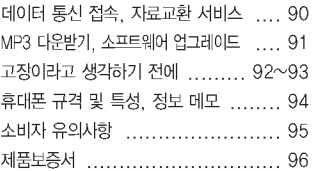

# 터치버튼 터치버튼 사용방법 사용방법

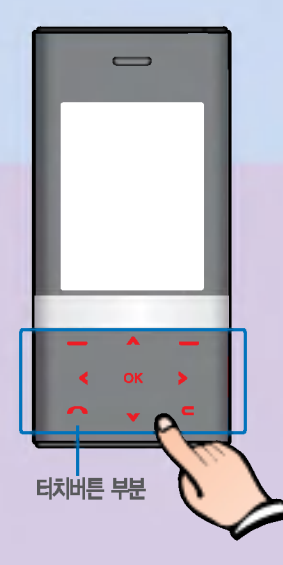

### 제품은 슬라이드 상의 버튼이 터치버튼 방식으로 이루어져 있습니다. 터치버튼 사용 전에'터치버튼 사용 관련 주의사항'을 확인하여 주세요.

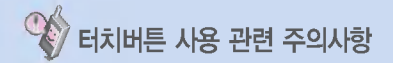

- 1. 깨끗하고 물기가 없는 손으로 사용하여 주시기 바랍니다.
	- 습기가 많은 환경에서는 손이나 터치버튼 표면의 물기를 제거한 후사용해 주세요.
- 2. 터치버튼은 세게 누르지 않아도 정상적으로 동작합니다.
	- 심한 충격을 줄 경우 터치버튼의 센서가 손상될 수 있으므로 주의해 주세요.
- 3. 다른 기능의 터치버튼에 닿지 않도록 주의하면서 손가락 끝부분 으로 원하는 기능의 터치버튼을 정확하게 눌러 주세요.
- 4. 대기화면 조명과 터치버튼 조명이 둘 다 꺼진 상태에서는 터치 버튼을 눌러도 눀기화면 조명은 켜지지 않으므로 종료버튼을 눌러 눀기화면 조명을 사용하시기 바랍니다. (터치버튼 조명 꺼진 상태에서는 터치버튼이 동작하지 않습니다.)
- 5. 슬라이드를 닫은 경우 및통화중인경우 터치보호 기능이 자동 으로 설정됩니다. (자세한 사항은 '휴대폰 이용 시의 터치버튼 상태'를 참조하세요.)
- 6. 휴대폰 케이스나 비닐 등을 터치버튼 위에 덮고 사용할 경우 터치버튼이 제대로 동작하지 않습니다. 또한 장갑을 착용한 후 사용할 경우 터치버튼이 정상적으로 동작하지 않을 있습니다.
- 7. 금속물질과 같은 전도성 물질이 닿았을 경우 오작동할 있으므로 터치버튼 표면에 닿지 않도록 주의하세요.

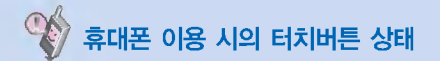

휴대폰 이용 시 터치버튼의 무분별한 동작을 방지하기 위해 슬라이드를 닫은 경우 및 통화 중인 경우 터치보호 기능이 자동으로 설정됩니다. (이 경우 터치버튼을눌러도동작하지 않습니다.)

- 1. 슬라이드를 닫은 경우
	- 슬라이드를 닫은 경우 터치보호 기능이 자동 설정됩니다. (슬라이드를 열면 자동 해제됩니다.)
	- 슬라이드가 닫힌 상태에서 터치보호를 해제하려면 볼륨(█)버튼을 두 번 누르세요.
	- 터치보호해제 후, 일정시간(3초 동안) 버튼 동작이 없으면 다시 터치보호 기능이설정됩니다.
- 2. 통화중인 경우
	- 통화중에는 슬라이드 상태와는 상관없이 터치보호 기능이 자동 설정됩니다.
	- 터치보호를 해제하려면 MP3(█️)버튼이나 숫자버튼, 〖■️]버튼, 〖■️] 버튼을 누르세요.
	- 터치보호해제 후, 일정시간(3초 동안) 버튼 동작이 없으면 다시 터치보호 기능이설정됩니다.

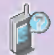

사용자 편의를 위하여 제품 구입시 대기화면 상에 터치버튼 부분의기능이 표기된 터치버튼 이미지가표시되어 있습 니다. (화면 설정을 변경하려면 시계/달력화면 설정(51쪽)을 참조하세요.)

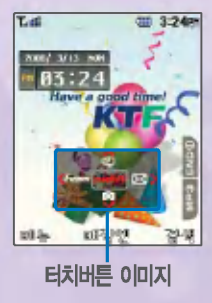

# 기능버튼 설명

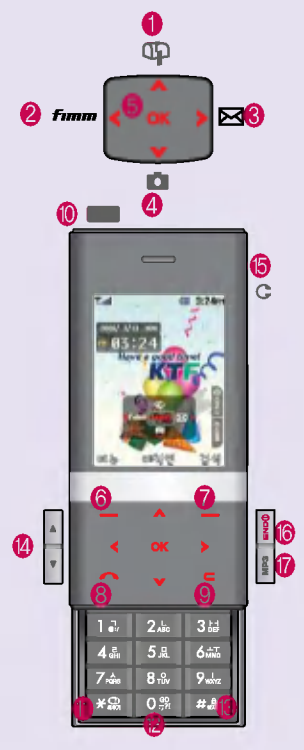

- $\bigoplus$  문자메시지, 음성메시지, 멀티큐, 오늘일정을 확인할 때
- $\bullet$  Fimm 기능을 이용할 때
- $\bigcirc$  멀티메일 기능을 이용할 때
- $\Phi$  카메라 기능을 이용할 때 카메라 메뉴로 진입 (짧게 누름)/바로 사진촬씁 가능 (길게 누름)
- $\bigcirc$  메뉴 이용 중 원하는 항목을 선택할 때 대기화면에서 magic@ 에 접속할 때
- $\bigcirc$  메뉴 설명에 따라 다양한 기능을 수행 대기화면에서 메뉴 목록 진입 (짧게 누름)/바로가기 메뉴 진입 (길게 누름)
- ? 검색 설명에 따라 다양한 기능을수행 눀기화면에서 전화번호부검색(짧게 누름)/단축번호 관리 (길게 누름)
- $\bigcirc$  전화를 걸거나 받을 때, 최근통화목록을 확인할 때
- $\bigcirc$  표시된 문자나 숫자를 지울 때, 이전 화면으로 이동할 때,

magic@ 팝업 서비스를 이용할 때

- $\circledR$  적외선 포트
- $\bigoplus$  매너모드를 설정/해제할 때 (길게 누름)
- $\bigcirc$  한글 URL을 입력할 때 (길게 누름)
- $\bigcirc$  잠금기능을 설정할 때 (길게 누름)
- $\bullet$  볼륨버튼
- $\bigcirc$  스테레오 이어마이크를 연결할 때
- $\bigcirc$  종료/전원버튼
- **17** MP3버튼 (54~56쪽 참조)

# 아이콘 설명

직사광선에서는 휴대폰 화면이 잘 보이지 않으니 직사광선을 피하여 사용해 주시기 바랍니다. 썬그라스를 착용하고 LCD 화면을 보면 편광 현상으로 인해 화면 일부분의 색상이 다르게 보일 수도 있습니다.

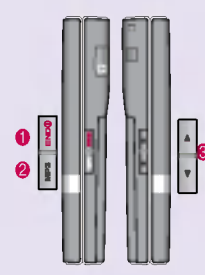

- $\bigcirc$  전원을 켜거나 끌 때, 통화를 종료 할 때, 대기화면으로 이동할 때, 전화수신 시수신보류할
- **2** MP3 기능을 이용할 때 (54~56쪽참조) 카메라기능을이용할때(70쪽 참조)
- $\bigcirc$  통화상태에서 통화음량 조절 기능을 순차적으로 검색할때 (○와 동일) 눀기화면에서 버튼 음량조절 / MP3 재생중 음량조절 전화수신 시수신보류할 (길게 누름) 손전등 설정시 (볼륨아래버튼길게 누름) 슬라이드가 닫힌 경우 두 번 눌러 터치보호 해제

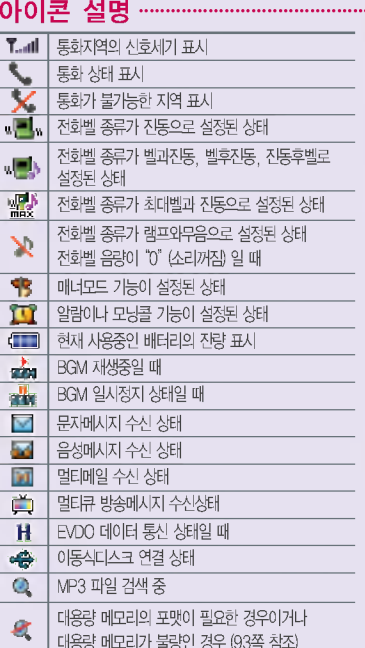

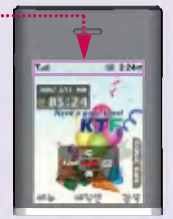

전원절약을 위해 외부 입력이 없을 시 화면이 자동으로 꺼집 니다.다시켜려면종료( ) 버튼을 누르세요. (조명시간을 변경하려면 조명설정(53쪽)을 참조하세요.

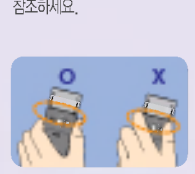

통화중이거나 데이터교환중에 안테나가 내장된 윗부분을 손으로 잡게 될 경우 통화품질에 영향을 줄 수 있으므로 주의 하시기 바랍니다.

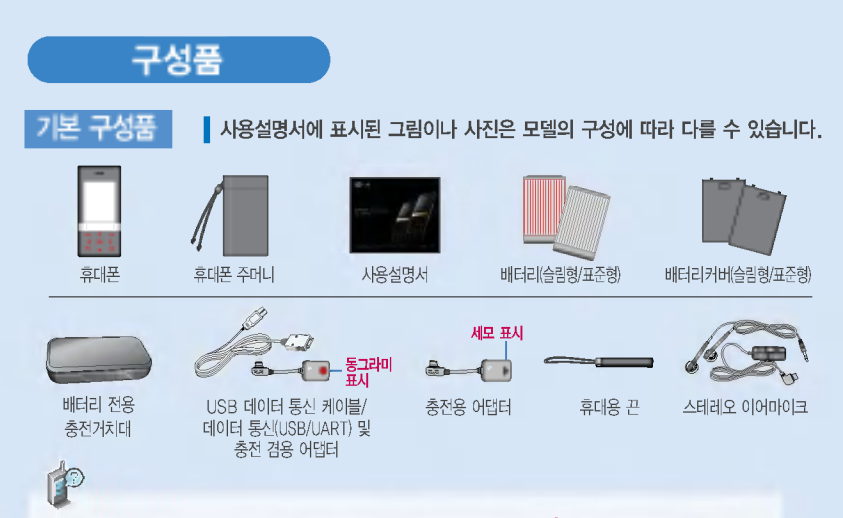

데이터 통신(USB/UART) 충전 겸용 어댑터(Data Link Adapter) : 동그라미 (●) 표시, Charge & USB Only. 휴대폰과 충전기 또는 데이터 통신케이블(USB/UART)을 연결하거나 충전할 때 사용하세요. (USB 데이터 통신케이블 사용시에도 충전됩니다.)

충전용 어댑터(Multi Link Adapter) : 세모 ( ) 표시, Charge & Earphone Only. 휴대폰 충전시 휴대폰과 연결할 때 사용하세요. 충전중에 스테레오 이어마이크를 꽂아 음악을 들을 수 있습니다. (충전용 어댑터는 데이터 통신을 지원하지 않으며, USB 데이터 통신 케이블을 이용한 충전은 되지 않습니다.)

휴대용 끈(Cleaner) : 제품을 닦을 때 사용하는 것으로, 잘 보관해 두었다 필요시 사용하세요.

별도 판매품 추가 구입을 원할 경우 가까운 서비스 센터에 문의하세요.

배터리 / 배터리 전용 충전거치대 / 여행용 충전기 / 스테레오 이어마이크 / USB 데이터 통신케이블 / UART 데이터 통신케이블 / 차량용 충전기 / 충전용 어댑터 / 데이터 통신 (USB/UART) 및 충전 겸용 어댑터 / 차량용 핸즈프리 연결 젠더

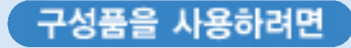

### 배터리 끼우고 빼기

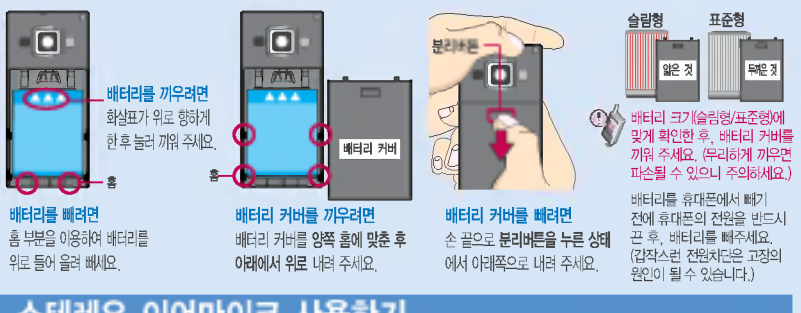

## 스테레오 이어마이크 사용하기

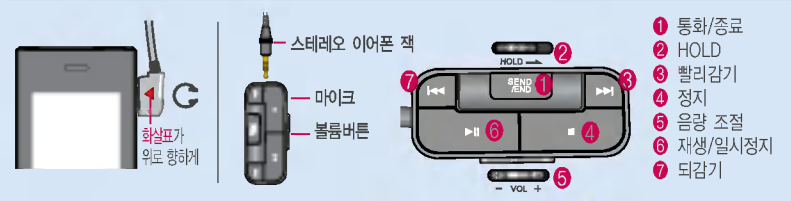

휴눀폰에 이어마이크를 연결한 경우, 전화가 오면 스테레오 이어마이크의 통화/종료( )버튼을 누른 통화하세요. 통화를 마치려면 스테레오 이어마이크의 통화/종료( )버튼을 길게 누르세요.

스테레오 이어마이크를 휴대폰에 꽂거나 뺄 때 무리한 힘을 가하지 마세요. 스테레오 이어마이크는 반드시 지정된 전용 스테레오 이어마이크를 사용하여 주시기 바랍니다. (타 휴눀폰과 호환되지 않을 있으며, 휴눀폰에 연결하여 사용할경우 손상을 가져올 있습니다. 또한 타 휴대폰에 제공된 스테레오 이어마이크를 연결하여 사용 시 오작동할 수 있으니 주의하시기 바랍니다.)

별도의 휴대폰 보호 케이스를 사용할 경우 스테레오 이어마이크 잭이 휴대폰에 완전히 삽입되지 않을 수 있으며, 쉽게 빠지거나 오작동 및 잡음이 발생할 수 있으니 주의하세요.

# 충전하려면

# 휴대폰에 끼워서 충전하기

① 휴대폰의 스테레오 이어마이크 연결구에 충전용 어댑터를 꽂아 주세요. 충전용 어댑터는 반드시 화살표가 위로 향하게 한 후 꽂아 주세요. (역방향으로 꽂을 경우 휴대폰에 치명적인 손상을 줄 수 있으니 주의하시기 바랍니다.)

② 충전용 어댑터에 충전기를 연결하세요. \* 충전기를 뺄 경우, 그림처럼 양 옆을 누른 후 빼세요.

X TTA Certified 인증( )을 획득한 표준형 충전기를 사용하십시오. 정품이 아닌 경우 무료서비스를 받을 수 없으며 터치 버튼이 정상적으로 동작하지 않을 있습니다.

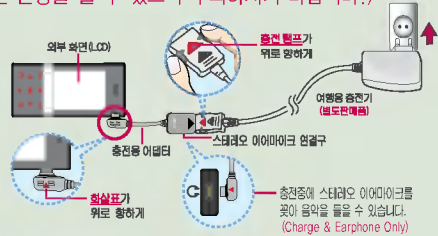

# 충전 거치눀에 끼워서 충전하기

- \* 배터리를 끼우려면 : 배터리의 화살표가 위로 향하게 한 후, 눌러 끼워 주세요.
- \* 배터리를 '빼려면 : 충전 거치대의 분리버튼을 앞으로 당긴 후, 배터리를 위로 들어올려빼세요.
- 충전기나 배터리 단자의취급에 주의하세요. 단자 이상 무리한 충전을 시도하지 마시고, 가까운 서비스 센터에서 수리를 받으시기 바랍니다. (화재의 위험이 있습니다.)
- .<br>- 충전 거치대에 여행용 충전기를 끼울 때에는 반드시 충전 램프가 위로향하게한후꽂아주세요.(역방향으로꽂을경우치명적인 손상을 줄 수 있습니다.)

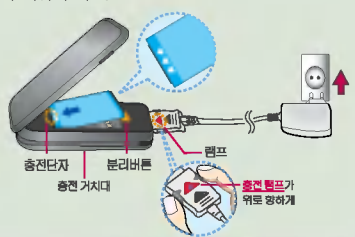

제품의 손상을 막으며, 오래 사용할 수 있도록 잘 읽고 올바르게 사용해 주세요. 여행용 충전기는 별도로 구입해야 합니다. 구입을 원할 경우 가까운 대리점 및 서비스 센터에 문의하세요.

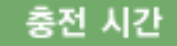

# 충전중 램프 상태

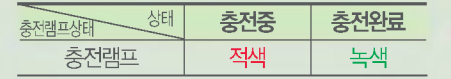

- 1.만약 계속하여 적색 램프가 깜박이면 배터리를 충전기에 잘못 꽂은 경우이므로 배터리를 빼낸 후 다시 끼워 보세 요. 그래도 깜박이면 배터리를 빼고 접촉부를 깨끗이 은 후, 다시 충전하여 주세요. 4~5회 반복해도 정상적 으로 동작하지 않으면 서비스 센터에 문의하세요.
- 2. 충전기의 충전램프가 녹색으로 바뀐 뒤(충전완료) 충전 기에 휴대폰이 계속 연결되어 있어도 제품은 손상되지 않습니다.
- 3. 제품구입 시에는 완전히 충전되어 있지 않으니 충분히 충전한 후 사용하세요.

충전 충전램프가 녹색으로 바뀌어도 충분한 충전을 위하여 바로 충전기에서 분리하지 마시고 1시간가량더 충전하세요.

> 충전램프의 상태가 적색에서 녹색으로 바뀌면 배터리가 85%이상 충전된 상태이며, 1시간 정도 충전하면 100% 충전됩니다.

승수 충전상태에 따라서 충전 시간이 달라질 수 있으며, 배터리가 구입 했을 때보다 사용 시간이 짧아지면 배터리를 구입하여 사용하세요.

# 충전에 걸리는 시간

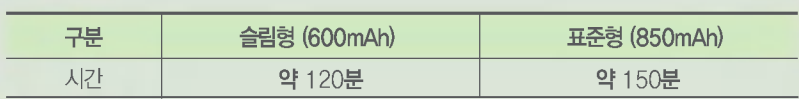

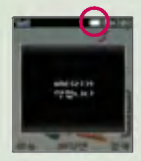

배터리를 거의 사용하게 되면 음성안내음 설정(21쪽 참조) 시에만"배터리를 충전해 주세요"라는 음성안내가 나옵니다.

일정시간이 지나면 배터리의 손상을 방지하기 위해 전원이 자동으로 꺼집니다. 충전한 사용하세요.

# 배터리 대기시간

# 배터리 대기시간

?배터리 사용 시간 비교? [새 배터리 기준]

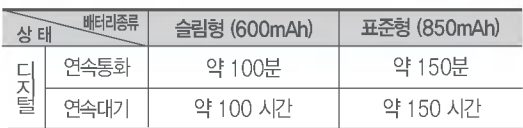

눀기시간 문제로 서비스 센터를 방문하려면? 방문시 휴대폰, 충전기, 배터리를 지참해야 정확한 조치를 받을 수 있습니다.

소비자 보호원에서 제공한 기준에 따라 배터리 연속 통화시간과 눀기시간은 당사의 실험실에서 실제 환경으로 측정된 수치이나, 사용형태에 따라 사용설명서의 수치와 다를 있습니다.

### 배터리에 눀하여

- 배터리 사용시간은이동통신 사업자에서 서비스하는 형태, 사용 온도, 배터리 사용기간, 사용자의유동성 등에따라달라집니다.
- 배터리는 소모품이므로 구입시보다 사용시간이점차적으로 단축됩니다. 사용시간이 구입시보다 반으로 떨어지면 배터리를 구입하십시오. (보증기간은 구입 후, 6개월입니다.)
- 최첨단 리튬폴리머 또는 리튬이온 배터리 채용으로 완전히 방전하지 않고 충전하여도 배터리 수명에는 전혀 씁향을 주지 않습니다.
- 휴눀폰을 사용하지 않아도 배터리는 소모되며, 게임?인터넷 등의부가 기능을 사용할 경우 또는 서비스가 되지 않는 지역에서 오랫동안 있을 경우에도 배터리 소모가 많아 대기시간이 급격히 짧아질 수 있습니다.
- 배터리를 휴대폰에서 빼기 전에 휴대폰의 전원을 반드시 끈 후, 배터리를 ■ 주세요. (갑작스런 전원 차단은 고장의 원인이 될 수 있습니다.)

### 슬롯모드란?

휴대폰 통화시 주기적으로 기자국과 교신하면서 휴대폰의 위치를 기지국으로 알려주어 통화가 가능 합니다. 이것을"슬롯모드"라 하며, 기지국과 교신 횟수가 많을수록 대기 시간이 짧아집니다. 슬롯모드 적용지역은사용자에게 통보 없이 이동통신 서비스 사업자가 임의로 변경할 수 있습니다.

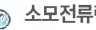

### 소모전류란?

휴대폰을 사용하기 위해서는 일정한 양의 전류가 필요합니다. 이 전류를 소모전류라 합니다. 소모전류가 과다하게 많은 휴대폰은 배터리의 사용 시간이 짧습니다. 서비스 센터에서 꼭 휴대폰의 소모전류를 확인하시기 바랍니다.

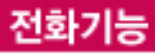

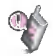

### 휴대폰을 처음 사용하세요?

이페이지부터천천히따라 하세요. 사용에 필요한 기능들을 익힐 수 있습니다.

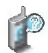

휴대폰 사용중 이상동작이 발생하거나 전원이 켜지지 않으면 배터리를 빼서다시 끼운 후, 휴눀폰을 주세요.

다시 켤 때는 약 5초 정도 경과후에켜주세요.

폰 켜고 끄기 1. 켜려면 2. 끄려면(슬라이드 열린 상태에서) 전화기능 누름 (약1초동안) ■■ 길게 누름 (약 3초 동안) 휴대폰을 켤 때/끌 때 나는 소리를 변경하려면 **메뉴 + 3 H** + 5 미 누른 후, 전원켜기음/전원끄기음 선택 후, ◀ ☞ 또는 통류 로 종류 선택. 크기 조절 후 **OK** 누름  $\blacksquare$  매너모드 $(\blacksquare)$ )로 설정되어 있으면 소리없이 꺼집니다.

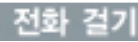

— 지역번호와 전화번호 입력 후 ■━━━━ 누르세요.

 $($ 번호를 지우려면  $\Gamma$  $\blacksquare$ )을 누르세요.)

— 통화가 끝나면 ██을 누르거나, 슬라이드를 닫아주세요.

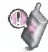

자주 사용하는 지역번호를 휴대폰에 설정해 두면, 지역번호를 누르지 않고 전화를 있습니다. (기본 지역번호 83쪽 참조)

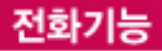

## 전화 받기

.<br>- **슬라이드를 열고 통화하세요**. (전화받는 방법(83쪽)을 참조하세요.) 스테레오 이어마이크를 연결한 경우, 스테레오 이어마이크의 통화/종료( 누르고 통화하세요.

전화 수신이불가능한 경우

- 전화 수신 시 종료( <mark>)</mark> 버튼을 누르면 전화수신을 보류할 수 있습니다.
- 전화 수신 시 MP3(┃)버튼을 길게 누르면 끊기며 미리 입력된 상용구 (통화중입니다, 회의중입니다, 등)가 나타납니다.  $\mathbf{E}$ 률( $\|\cdot\|$ )버튼 또는 2로 원하는 상용구를 선택하며 메시지를 전송할 수 있습니다.
	- (메시지 전송방법은 새로 보내기 37쪽 참조)

 $\Box$ 를 누를 경우 나오는 아이콘

걸려온 전화표시

■→ 내가 건 전화표시

 $\theta$ <sup>\*</sup> 부재중 통화표시

■■ 통화중 메모표시

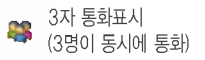

수준 수신차단표시

하여 통화중대기표시

### 최근 전화번호로 다시걸기

 $\Box$ 를 누른 후  $\Box$ 로 걸고자 하는 전화번호 선택 후  $\Box$ 를 누르세요. 최근 전화번호는60개까지 저장되어 있습니다.

통화 중에 상대방의 전화번호를 메모하려면

통화상태에서 숫자버튼을 눌러 전화번호를 입력하거나,  $\Box$  를 눌러 터치버튼 잠금 상태를 해제한 뒤 [메모]를 눌러 전화번호를 입력한 후 (OK]를 누르세요.

### 통화 중에 메모한 전화번호를 확인하려면

통화종료 후 로그를 누르면 최근통화목록에 저장된 번호가 나타납니다.( 아무 이 표시됨)

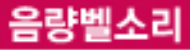

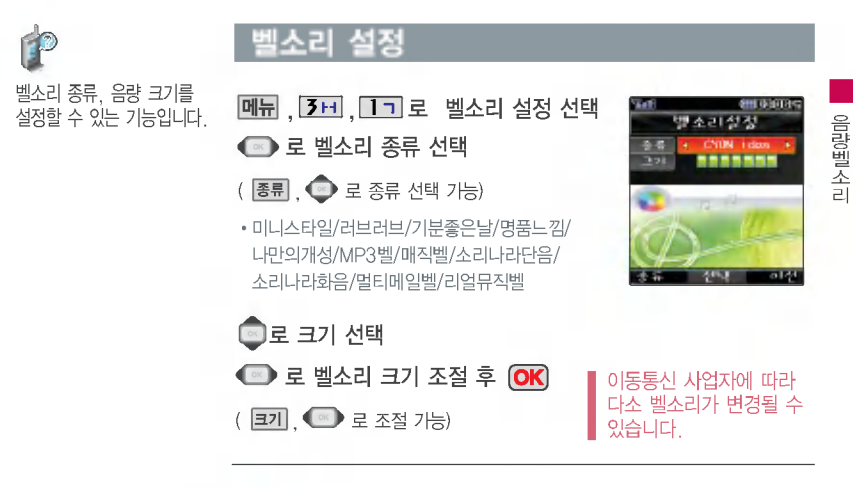

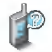

벨 음량을 "0"(소리꺼짐)으로 설정하면 대기화면에 " $\sqrt[3]{}$ "가 표시됩니다. 매너모드()로설정되어 있으면 벨소리/효과음/시스템알림음 등을 들을수 없습니다.

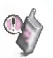

통화중 배터리가 방전되거나 통화권 이탈 시, 수신된 메시지가 있을 설정된 벨 음량에 따라 소리가 크게 날 수 있으니 주의하세요.

다운받은 벨소리 중 일부는 휴대폰과 음원이 맞지 않아 튀는 소리가 들릴 수 있습니다. 경우 휴눀폰의 이상이 아니오니, 다른 벨소리를 이용하시기 바랍니다.

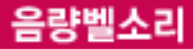

휴눀폰이 열린 경우와 스테레오 이어마이크 장착 상태에서 진동/램프와무음을 제외한 경우 벨소리는 모두 단계적으로 커집니다.

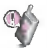

벨/진동전환 선택 후, 눀기화면 표시상태는? 진동선택시 : webla

벨과진동, 벨후 진동, 진동후 벨 선택 시 : «■

최대벨과 진동 선택 시 :  $\mathbb{R}^n$ 램프와 무음 선택 시 $: \mathbf{X}$ 가 표시됩니다.

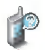

매너모드를 설정하려면 매너모드를 해제하려면

눀기화면에서 길게 누름

# 벨/진동전환 설정

[메뉴 , 3H , 2 니 로 벨/진동전환 선택  $\overline{\phantom{a}}$ 이로 원하는 전화벨 종류 선택 후  $\overline{\phantom{a}}$ OK)누름

1. 벨 소 리 : 벨소리가 울립니다. 2.진 동:진동이울립니다. 3. 와무음 : 수신화면이 보여지며, 벨소리는 들리지 않습니다. 4. 과진동 : 벨과진동이 동시에 울립니다. 5.벨후진동:벨소리가울린후,진동이울립니다. 6. 진 동 후 벨 : 진동이 3번 울린 후, 벨소리가 울립니다. 7. 벨점점크게 : 벨소리가단계적으로 커집니다.

8. 최대벨과진동 : 최대 음량의 벨소리와 진동이 동시에 울립니다.

매너모드(♥)로 설정되어 있으면 진동으로 울립니다.

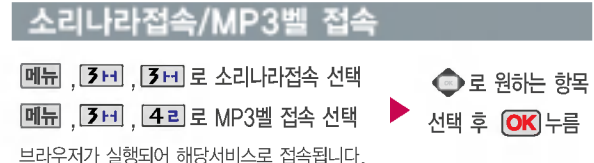

대기화면에서 내실 길게 누름 - 매직엔에 접속하여 원하는 곡을 휴대폰에 저장한 후 사용할 수 있는 서비스입니다. (유료서비스)

– 다운받은 MP3벨은 벨소리설정의 MP3벨 목록에서 확인할 수 있습니다.

- 다운받은 MP3벨을 내 휴대폰의 벨소리로 설정하려면 벨소리설정 (19쪽) 을 참고하시기 바랍니다.

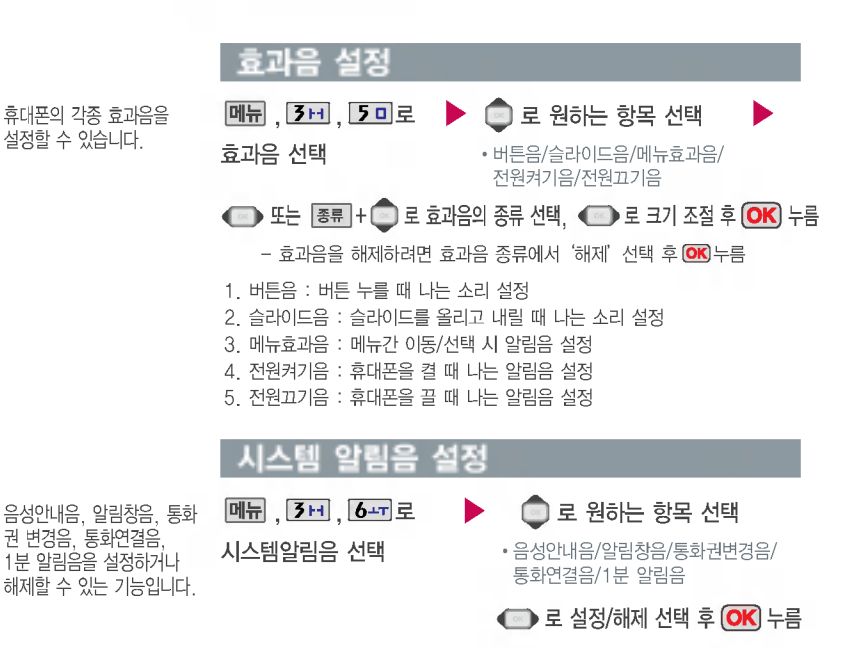

- 1. 음성안내음 : 배터리가 부족할 때 안내음성이 나오는 기능
- 2. 알림창을: 알림창이 뜰 때 알려주는 기능
- 3. 통화권변경음 : 통화권 지역이 변경되었을 때 알려주는 기능
- 4. 통화연결음 : 소리로 전화가 연결/종료되었음을 알려주는 기능
- 5.1분알림음:통화시작후,매분10초전에소리를내서통화시간을알려주는기능

# 통화중 메뉴

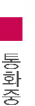

메 뉴 P

통화 중에는 슬라이드 상태와는 상관없이 자동으로 터치보호 기능이설정됩니다.

터치보호를 해제하려면 MP3 (<mark>4) 버튼이나 숫자버튼,</mark> 버튼, 버튼을 누르세요.(터치보호 해제후, 일정시간(3초 동안) 버튼 동작이 없으면 다시 터치보호

## 자기 전화번호 보내기

음성사서함 전환 연락받을 전화번호를 남기려면, 음성안내에 따라 번호선택 ▶  $\Box$  ▶ 메뉴 ▶  $\Box$  을 눌러 자기번호송출 선택 ▶ 음성안내에 따라 버튼  $($   $\angle$   $\angle$   $\angle$   $\angle$   $\angle$   $\angle$   $\angle$  4

# 송화음 차단하기

통화상태에서  $M_H + 2L$ 를 눌러 송화음 차단 선택

해제하려면 다시 한번  $|\mathbf{H}|| + 2|$  를 누릅니다.

기능이 설정됩니다.)<br>▌ 주변이 시끄럽거나 통화하기 곤란할 때 상대방에게 들리지 않게 하는 기능으로, 상대방의 말은 계속 들을 수 있습니다.

### 전화부 검색하기

통화상태에서  $\overline{M}$  +  $\overline{3}$  H 로 전화부 검색 선택

■ 통화중에 전화를 끊지 않고도 전화부에 저장된 번호를 검색할 수 있습니다.

■표 + ■ 로 검색 방법 '메시지전송, 통합검색, 자음별 보기(그룹별 보기), 이미지보임(이미지숨김)'를 택할 있습니다.

첫째 자음을 입력하여 쉽게 찾을 있습니다. 예)감동이 :ㄱ 2개 이상 전화번호가 저장되어 있으면 ● 로 확인할 수 있습니다.

### 전화부 저장하기

통화상태에서 **메뉴** +  $\overline{4}$ 리 로 전화부 저장 선택

통화중 전화부에 저장할 있는 기능입니다.

## r P

이름 입력 후,  $\blacksquare$ 로 전화번호, 이메일, 그룹, 수신화면, 메신제D, 생일, 벨소리, 공개여부, 메모를 설정할 수 있습니다.

통화중 통화음량을 조절하려면 볼륨( )버튼을 눌러 크기를 조절하세요.

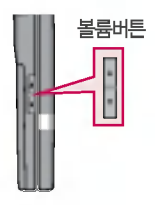

### 일정 검색하기

 $\xi$ 화상태에서  $\boxed{MP}$  +  $\xi$  그 로 일정 검색 선택

■ 통화중 일정검색을 선택하여 등록된 일정을 확인할 수 있는 기능입니다.

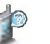

달력에서 왼쪽 상단이 접혀있는 날짜는 스케줄, 해야할일, 기념일 데이터를 가지고 있는 날짜이며, 커서를 날짜로 이동하면 왼쪽 하단에 해당 내용을 아이콘 (2, ), 1, (), () 이후 보여줍니다.

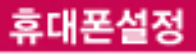

개인 사생활 보호를 위해 휴대폰 잠금을 설정할 있습니다. '잠금'이 설정된 경우 비묀번호를 입력해야 해당 기능을 이용할 있습니다.

발신잠금 : 발신시(해제,모든 전화, 국제전화, 700전화, 700/국제전화 )

무선인터넷잠금 : magic , Fimm, 멀티팩다운로드등무선 인터넷기능이용시(단,멀티팩 은 무선인터넷 잠금을 설정하였어 도 사용할 수 있습니다.)

휴대폰설정

전화번호부잠금 : 전화번호부잠금 검색(**검색**), 전화번호부 기능, 단축번호기능이용시

멀티메일잠금 : 멀티메일( $\blacksquare$ ), 메시지  $\mathfrak{A}(\blacksquare)$  이용시

통화목록잠금 : 최근통화목록  $($   $\bullet$   $)$  환인시

전체잠금:모든기능이용시 (단, 대기화면에서 <mark>비상)</mark> 을 눌러 비상전화 목록 상의 전화번호를 선택하여 통화 가능합니다. (비상전화 등록 25쪽 참조) 전체잠금을 해제하려면 해제 누른 후, 비묀번호를 입력하세요.)

비묀번호 힌트 (25쪽) 참조

## 휴눀폰 잠금 설정

<u>메뉴 , 9 미 , 1ㄱ</u> 로 휴대폰잠금 선택 후, 비묀번호(4자리) 입력 (구입 시:0000)

- 그그 로 발신잠금 선택 2 니로 무선인터넷잠금 선택 7H 로 전화번호부잠금 선택 4리로 멀티메일잠금 선택  $29 = 5$ 화목록잠금 선택
	- $\overline{6-1}$ 로 전체잠금 선택

로 원하는 항목 선택 후  $(OK)$ 누름

### 비묀번호 변경 설정

**메뉴, 9 미, 1 ㄱ**로

휴대폰잠금 선택 후, 비묀번호(4자리) 입력 (구입 시:0000)

그시로 비밀번호변경 선택 새비묀번호(4자리) 입력 후,  $\overline{OK}$   $\div \equiv$ 

비묀번호 재입력 (4자리) 입력 후,  $\overline{\text{OK}}$ 누름

제품구입 시 비밀번호는 "0000"이며, 변경 후 비밀번호를 잊었을 경우에는 가입 증빙 서류를 가지고 본인이 직접 서비스센터로 가야하는 번거로움이 있습니다. 비묀번호는 본인이 아니면 알려드리지 않으며, 비묀번호 유출로 인한피해는 제조업체가 책임지지 않으니 특별히 주의하시기 바랍니다.

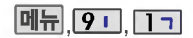

비묀번호(4자리) 입력 (구입 시:0000)

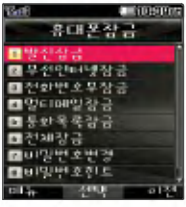

### 비묀번호 힌트

<u>메뉴 , 9 디 , 1ㄱ</u> 로 휴대폰잠금 선택 후, 비묀번호(4자리) 입력 (구입 시:0000)

비상전화 등록

8 **0** 로 비밀번호힌트 선택 힌트입력후 누름

- <mark>메뉴</mark> © 또는 해당하는 번호를 눌러 기호/^.^/취소 선택
- ?로 ㄱㄴㄷ(한관)/123(숫자)/ abc(영소)/ABC(영대) 선택 문자입력방법 (27~28쪽)참조

비묀번호의 힌트를 입력하는 기능으로 최눀 한관 14자, 씁문 28자 까지 가능합니다. (비묀번호 힌트를 입력하지 않으면 비묀번호 입력 화면에"힌트없음"으로 표시됩니다.)

휴대폰 전체잠금 설정 (24쪽 참조)시 나타나는 비상전화 목록에 전화번호 를등록하는 기능으로, 비상전화 등록은 하나만 입력 가능합니다.

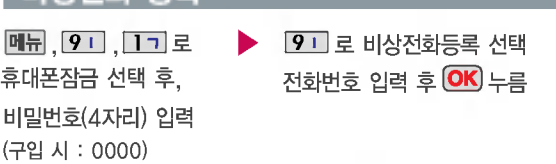

- 등록된 전화번호는 전체 잠금 상태에서 삐쟁을 선택할 경우 나타나는 비상전화 목록(기본 비상전화 : 119(긴급구조), 111(국가안보신고), 112(범죄신고), 113(간첩신고))에서 확인할 수 있습니다.
- 삭제하려면: 매뉴 + 9 + + 1 + 비밀번호 입력 + 9 + + C 로 번호 삭제 + (OK) 누름
- 등록된 비상전화로 통화 시, 통화연결음이 울리지 않습니다.

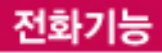

대기화면에서 **<a>**을 누르면 간편하게'최근통화 목록'을확인할 있습니다.

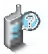

전화기  $\equiv$ 

> 메시지전송은 새로보내기 (37쪽) 참조 전화부저장은 전화번호부 입력 (31쪽) 참조 수신차단설정은 수신차단설정 (84쪽) 참조

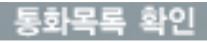

메뉴, 2니, 4리로  $\blacktriangleright$ 통화목록 선택

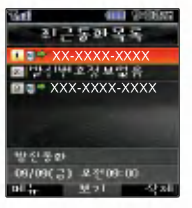

 $\overline{\mathsf{M}}$  $\overline{\mathsf{H}}$ ,  $\overline{\mathsf{M}}$ , 로 원하는 항목 선택 후  $\overline{\text{OK}}$   $\div \equiv$ 

• 다중선택모드(#), 메시지전송, 전화부저장(전화부편집), 수신차단설정 (수신차단해제), 빈도별통화목록, 목록전체삭제

선택한 통화목록을 삭제하려면? <u>작제</u> , 그 로 '예' 선택 후 **OK** 누름

### 전화 사용시간 확인

■ 로 원하는 항목 선택 메뉴, 2니,  $\overline{6}$ --- 로 전화사용시간 선택 ?총통화시간/발신통화시간/SMS발신건수 **SEE FEARY** 전화자용자간 전화사용 시간을 삭제하려면? ■光条刺ストで  $\blacksquare$ 로 원하는 항목 선택 후 國際신청하지만 ■別の型を記す 작제 모 예 선택 후 OK 누름 UD41강 UD분 103  $003\frac{m}{2}$  at

표시되는통화시간은 사용 요금과 일치하지 않습니다.

# 문자 입력방법

- 눌러 상하좌우로 이동할 있으며, 원하는 관자를수정하거나 삽입할 있습니다.
- 블 눌러 상하좌우로 이동할 수 있으며, 원하는 글자를 수성하거나 삽입할 수 있습니다.<br>- 이미 입력한 글자 사이에 빈칸을 넣으려면 <mark>메뉴</mark> + 로 '기호'선택 + <mark>[1ㄱ</mark> + <mark>OK)</mark> 를 누르고, 다음 글자가 빈칸이면  $\Box$  를 누르세요.
- .<br>- [로]을 누르면 커서 앞의 글자가 한 자씩 지워집니다. ([로]을 길게 누르면 모두 지워집니다.)

한글 **문자입력표 \* ※ : 획추가 ## : 쌍자음 · 12** 사용자의 이해를 돕기 위해 버튼 모양을 변경하였습니다.

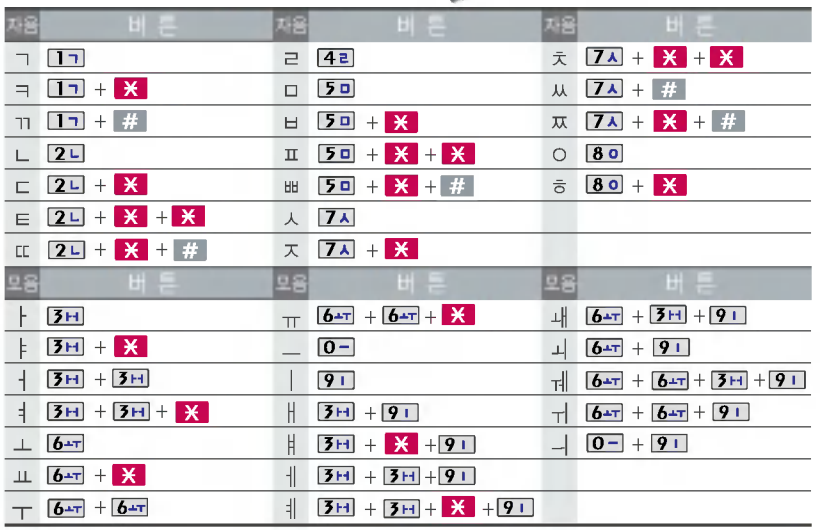

# 문자 입력방법

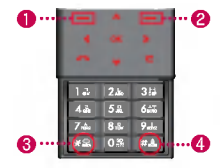

- $\bullet$  **DH** 를 눌러 기호, ^.^. 취소 선택
- 2 ( 김색 ( ) : )을 눌러 ㄱㄴㄷ(한관), 123(숫자), abc(씁문 소문자), ABC(영문 대문자) 선택
- **3 K** 를 눌러 획추가 선택
- $\bullet$  # 를 눌러 쌍자음 선택
- \* 숫자 버튼 **D-** 로 . . ?!를 입력하려면  $2$   $\overline{24}$  ( $\overline{ }$  ) =  $\geq$ 눌러 abc(씁문소문자), ABC (씁문 눀문자) 선택 후, 입력

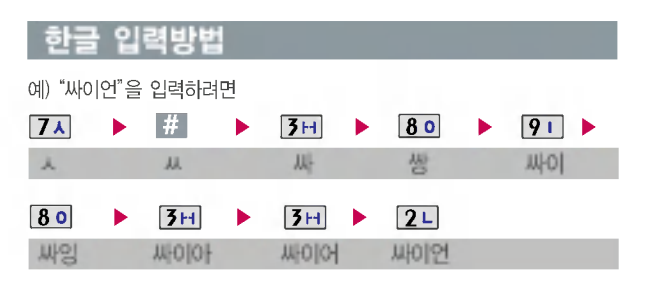

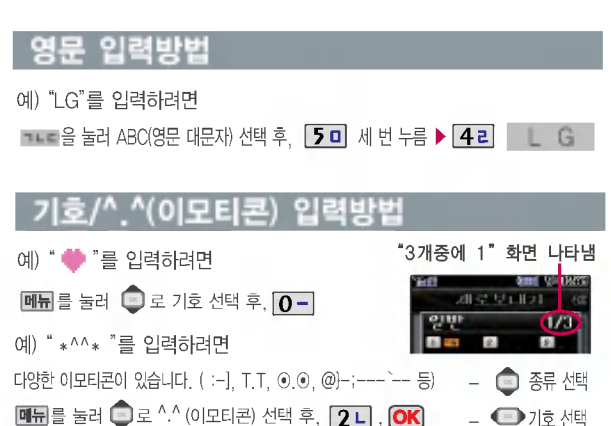

# 굿타임KTF

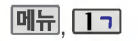

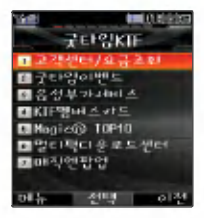

자세한 사용법은 홈페이지 (http://www.ktfmembers. com) 및 이동통신 서비스 사업자에게 문의 하세요.

### 고객센터/요금조회/굿타임이벤트/Magic ® Top10/멀티팩다운로드센터/

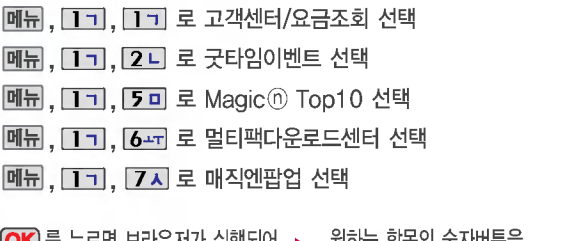

 $[OK]$ 를 누르면 브라우저가 실행되어 해당 서비스로 접속됩니다. 원하는 항목의 숫자버튼을 누르거나 ← 선택 후 <mark>OK</mark> 누름  $-$ 취소하려면  $\Box$  를 누르세요.

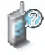

고객센터/요금조회 : 모바일고객센터에 접속하여 실시간요금조회, 통화량조회, 마일리 지조회 등의 기능을 이용할 수 있습니다.(사용자인증 5자리를 입력한 후 사용 가능.) 굿타임이벤트:Magicⓝ에접속하여 현재 진행중인 다양한 이벤트 행사확인 및 참여 가능합니다.

Magic TOP10 : Magic 의 주요 서비스 확인 및 이용 가능합니다.

멀티팩다운로드센터 : Magic⑪에서 제공하는 멀티팩 다운로드센터에 접속 하여 원하는 멀티미디어 컨텐츠를 다운 받을 있습니다.

매직엔팝업 : 원하는 인터넷 서비스를 휴대폰에 다운 받은 후, 휴대폰 바탕 화면에 생긴 아이콘을 이용하여 원하는 서비스를 바로 이용할 수 있습니다. (대기화면에서 **EE**I를 누르면 Magic<sup>(</sup>) 팝업 화면이 나타납니다.)

K T F

굿타임

# 굿타임KTF

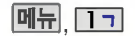

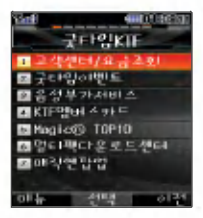

자세한 사용법은 홈페이지 (http://www.ktfmembers. com) 및 이동통신 서비스 사업자에게 문의 하세요.

# 음성부가서비스

- **메듀, 1ㄱ, 3H** 로 음성부가서비스 선택  $\overline{\mathcal{O}}$ 로 원하는 항목 선택 후  $\overline{\mathsf{OK}}$ 누름
- 링투유설정 :  $\vert{\rm OK}\vert$ 를 누르면 브라우저가 실행되어 해당 서비스로 접속됩니다. 취소하려면 도그를 누르세요.
- 통화중대기/자동연결/착신전환 : ▒ 로 설정/해제 선택
- 발신정보표시서비스/투넘버설정/통화배경음/음성사서함 : <sup>23</sup> 로 원하는 항목 선택

■ 이동통신 사업자의 부가서비스를 편리하게 선택할 수 있는 기능입니다.

## KTF멤버스카드

- [메뉴], [1ㄱ], [4ㄹ] 로 KTF멤버스카드 선택
- $\blacksquare$ 로 원하는 항목 선택 후  $\blacksquare$ 도름
- 서비스접속 : CK 를 누르면 브라우저가 실행되어 해당 서비스로 접속됩니다. 취소하려면 누르세요.
- 모바일카드보관함 선택 후 모바일카드 확인 : 다운 받은 모바일카드가 있는 경우 확인 가능합니다.

KTF 멤버십 관련 모바일카드 서비스로, 휴대폰에 카드 정보를 다운 받아 저장한 편리하게 사용할 있습니다.(다운 받은 카드는 계속 사용 가능합니다.)

# 전화기능

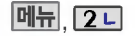

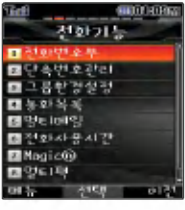

#### 전화번호를 저장하려면 눀기화면에서 전화번호 입력 후, **[OK]** 를 누르세요.

#### 전화번호 입력 \* 다음 칸으로이동하려면 누르세요.

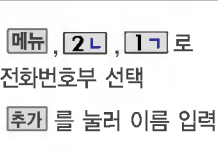

문자 입력방법 (27 ~ 28쪽) 참조

### 전화번호 입력 단축]으로 단축번호를 지정

• 전화번호를 3자리 이상 입력해야 단축번호 지정이 가능합니다.

### 이메일 주소 입력

?이메일 주소 입력 시, 원하는 이메일 입력 후 **메뉴**를 눌러..COM 선택 후, 원하는 메일 주소를 선택하세요.

### ● 로 그룹지정

- 
- 메신저ID입력
	- ?이메일 주소 입력 방법과 동일합니다.

### • |종류를 눌러 선택 가능합니다.

?그룹미지정/가족/친구/직장/거래처

### 수신화면 지정

• **지젱**을 눌러 사진앨범에 저장된 사진을 선택 할 수 있으며 사진촬영도 가능합니다.

### • 저장된 사진이 있는 경우 원하는 사진 선택 후  $\bigcirc$ 로 화면 영역을 설정한 후  $\bigcirc$ K 를 누르세요.

나타납니다. ◙로 "예"선택 후 **(OK)** 를 눌러 촬영하세요. ▶ - 다음장에 계속 • 저장된 사진이 없을 경우 촬영여부를 묻는 화면이

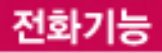

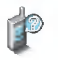

### 문자 입력방법 (27 ~ 28쪽)을 참조하세요.

수신화면/벨소리를 설정한 경우, 전화가오면지정된 수신화면과 벨소리가 울립니다. (발신번호표시 신청시)

### 전화번호부에1,000명까지 등록할 수 있으며, 여러가지 원인으로 삭제될 있으니 중요한 전화번호는 별도의 메모를 해두세요.

Sync 프로그램을 이용하면 쉽게 휴대폰의 전화번호 데이터를 받아올 있습니다. 자료교환 서비스(90쪽)를 참조하세요.

#### 전화번호 입력  $*$  다음 칸으로 이동하려면  $\blacksquare$  를 누르세요.

- ◀ ☞ ▶ 로 생일미지정/양력/음력/ 윤달 선택
- ● 로 월/일선택, 숫자버튼 으로날짜입력

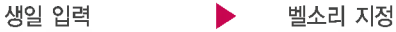

•벨소리를 지정하려면 ● ☞ 또는  $\overline{\mathbf{s}}$ 류 +  $\overline{\mathbf{O}}$  +  $\overline{\mathbf{O}}$ K) 를 눌러 원하는 벨소리를 선택합니다.

### 공개 여부 선택

• ◀ ☞ ▶로 공개/비밀 선택

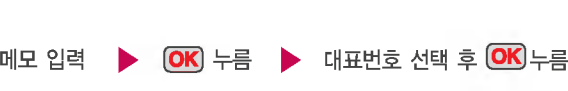

• 한글 40자, 영문 80자까지 입력할 있습니다.

2개이상 전화번호가 저장되어 있으면 눀표번호를 선택해야 하며, 전화를걸때 선택한 번호로 바로 연결되는 편리한 기능입니다.

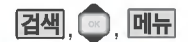

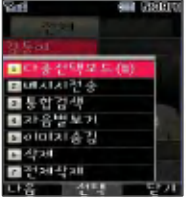

대기화면에서 접색을 .<br>누른 후, 찾고자 하는 이름의<br>첫째 자음 (감동이 : [고드]) 이나, 전화번호 일부(1자 이상) 또는 이메일 주소의 일부 (1자 이상)를 입력하면 간편하게 검색결과를 확인할 있습니다.

눀기화면에서 전화번호 일부(3자 이상)를 입력하면 저장된 입력번호를 자동으로 20개까지 검색할 있으며 바로 통화나메시지전송이 가능합니다.

검색한 번호로 통화를 하려면  $\overline{\phantom{a}}$ 를 누르세요. (2개 이상 전화번호가 저장 되어있으면 로선택)

# 다중선택모드(#)  $\boxed{24}$ ,  $\boxed{0}$ ,  $\boxed{0}$ ,  $\boxed{0}$  로 다중선택모드(#) 선택  $\blacktriangleright$   $\blacksquare$ 로 원하는 이름 선택 후  $\mathsf{OK}$ 로 선택/해제( $\mathsf{S}'$ ) (# 교 를 눌러도 가능) ▶ 폐시지 선택 **SS** 로 저장/긴급도 선택 (OK) 전송  $(OK)$  누른 후, 내용 입력

다중선택모드(#)는 전화번호부, 최근통화목록, 보낸문자, 문자보관함, 사진앨범 등 메뉴 이용시 다중선택모드 설정( 표소 누름)을 통해 간편하게 여러 항목을 선택할 수 있는 기능입니다.

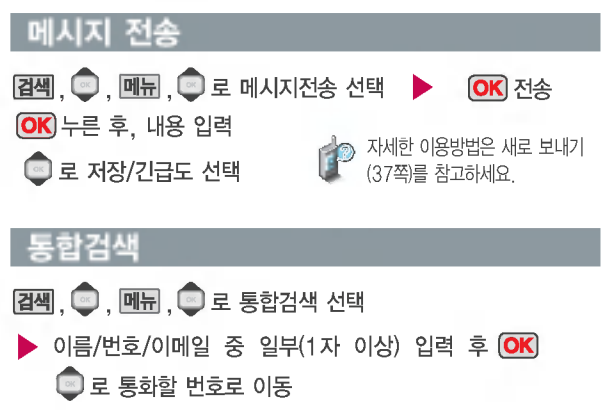

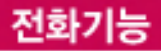

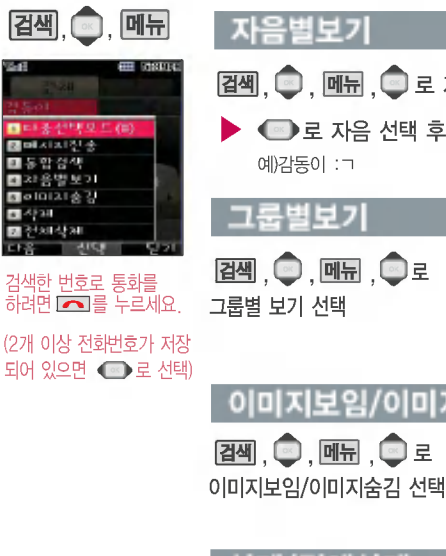

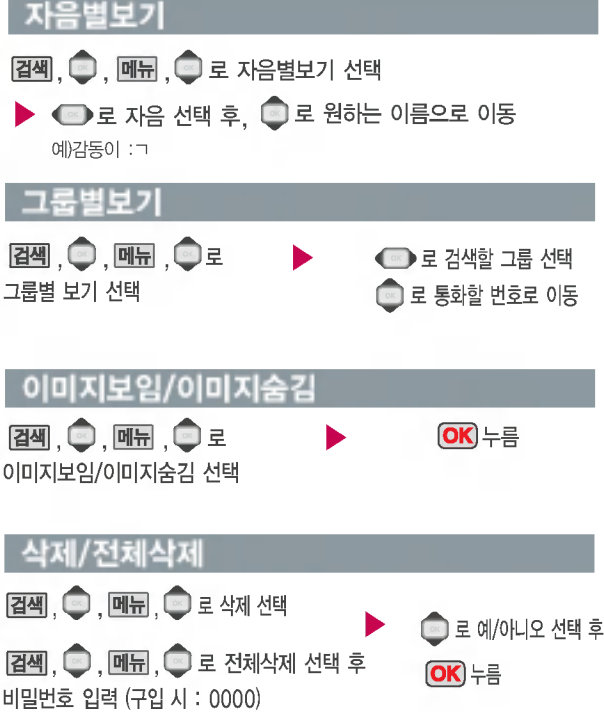
전화번호부에 저장된 번호 자주 사용하는 전화번호를 단축번호에 등록시킨 후, 간편하게 전화를걸수있는 근근이게 근취를 볼 구 있는<br>기능입니다. (01 ∼ 99번까지 저장 가능)

대기화면에서 召째을 길게 누르면 간편하게'단축번호관 리'목록을 확인할 있습니 다.

지정된 단축번호를 해제하려면 ● 로 워하는 단축번호

선택 후 (OK)를 누르세요.

단축번호가 지정된 전화번호를 다른 단축번호로 이동시키려면  $\bigcirc$ 로 이동시킬 단축번호 - → 고*이*804년 2012년<br>선택, <mark>回통</mark>누른 후 ◆ 로 비어있는 단축번호 선택한 후  $(OR) \equiv + \equiv$ 세요.

## 단축번호 관리

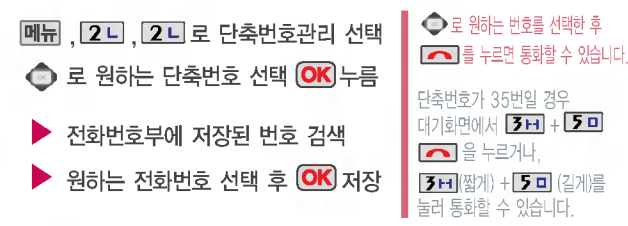

- 저장된 단축번호가 있는 경우  $\bigoplus$  로 원하는 번호 선택 후, 매뉴 + $\bigoplus$  로 '메시지전송/다른 연락처로 변경/전체해제'를 선택할 수 있습니다.
	- 1. 메시지전송 : 선택된 번호로 메시지를 전송할 수 있습니다. (새로 보내기 37쪽 참조)
	- 2. 다른연락처로변경 : 저장된 번호가2개이상일 경우, 다른 번호로 단축 번호 변경이 가능합니다. ( FHH + 2 L 다른연락처로변경 선택 후,  $\blacksquare$ 로이름선택 +  $\blacksquare$ 로 변경할 다른 번호 선택 +  $\blacksquare$
	- 3. 전체해제 : 저장된 모든 단축번호를 해제합니다.

단축번호가 저장된 경우 눀기화면에서 단축번호를 누르면 저장된 이름과 번호가 나타납니다.

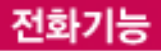

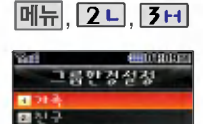

म्मदा

國학장

out.

**EL 2128.23** 

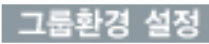

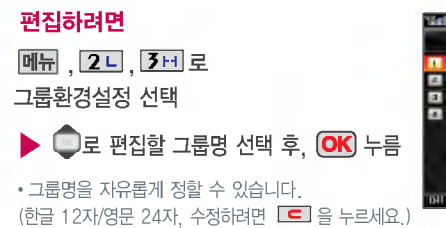

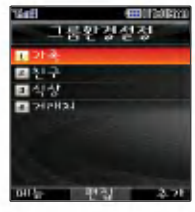

#### 그룹명 입력 후 그룹벨/SMS수신음 선택 후, OK 누름

• ● 또는 <mark>종류</mark> + ● 로 그룹벨/SMS수신음 선택

#### 추가하려면

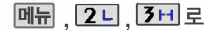

그룹환경설정 선택

#### 추가 누름

- 이후 방법은'편집하려면'과 동일합니다.
- 그룹은 30개까지 설정할 수 있습니다.

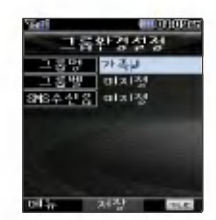

그룹환경을 설정한 전화번호의 경우, 선택한 벨소리로 전화벨이 울리게 됩니다. 단, 그룹벨과 개인벨이 모두설정된 경우에는 개인벨로 전화벨 울리게 됩니다.

# 멀티메일 기능

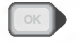

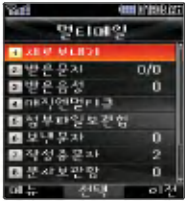

보낸이에는 자기의 번호가 기본으로 입력되어 있습니다.

동시에 20명까지 메시지를 보낼 있으며, 추가한 전화번호 개수만큼 요금이 청구됩니다.

수신한 멀티메일을 전달할 경우 내용 입력은 적용할 수 없으며,'확인안함, 수신확 인, 읽음확인, 수신/읽음'만 선택할 있습니다.

문자 입력방법(27~28쪽) 참조

## 새로보내기

 $\blacksquare$ ,  $\blacksquare$  그로 새로보내기 선택  $\blacktriangleright$  내용 입력 후  $\blacksquare$ 직접 전화번호를 입력하거나 최근 번호 또는 전화번호부에 저장된 번호 선택 후 OK 누름 긴급도는 메시지 속도와는 관계없이 받는사람

화면에 중요도(보통/긴급/특급)를 표시하는 기능 입니다. (지원이 되지 않는 휴눀폰도 있습니다.) 메시지의 내용이 100%를 안넘을 경우:'보통/긴급/특급' 메시지의 내용이 100%를 넘거나 파일첨부를 한 경우: 긴급도가 옵션으로 바뀌며'확인안함/수신확인/읽음확인/ 수신/읽음'선택 가능

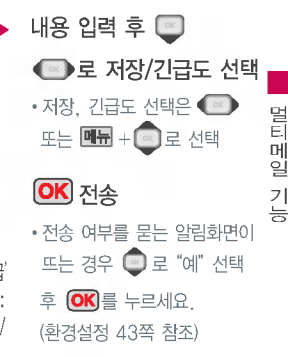

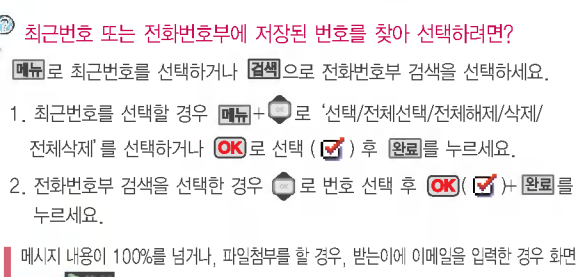

# 멀티메일 기능

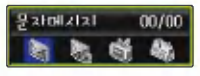

새로운 문자/음성 메시지가 도착한 경우 우선 수신 알림 화면으로 알려주며 (OK) 를 누르면 바로 메시지를 확인 할 수 있습니다.

받은 문자는 최눀 200개까지 저장할 수 있습니다.

받은문자중여러개의문자를 한꺼번에 선택하려면 回開로 다중선택모드 (#) 또는 [#A]을 선택하세요.

음성사서함 비밀번호는 제품 비묀번호와 다릅니다. 음성사서함 비묀번호를 잊었을 경우, 이동통신 사업자에 문의 하세요.

## 받은문자

 $\infty$ , 2 kg 로 받은문자 선택  $\bullet$   $\bullet$   $\infty$  로 원하는 메시지 선택 후

- ? :확인하지않은메시지
	- $\lambda$  : 확인하지 않은 긴급/특급 메시지
- ?: 확인하지 않은 멀티메일
- ?: 확인하지 않은 음성메시지

받은음성

### **<u>. 3H</u>** 로 받은음성 선택

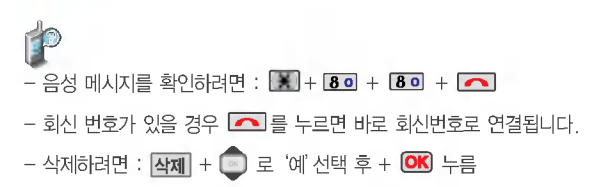

 $\overline{OR}$   $\div \equiv$ 

- 23 : 확인한 메시지
- ?: 확인한 긴급/특급메시지
- **내일** : 확인한 멀티메일
- ?: 확인한 음성메시지

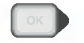

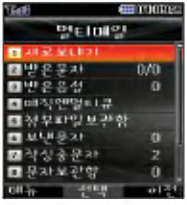

매직엔멀티큐는 다양한 정보를 휴대폰으로 받아 볼 수 있는 멀티미디어 방송서비스입니다. 자세한 사항은 홈페이지 (http://www.magicn.com)를 참조하세요.

## 매직엔멀티큐

- **® , 4리로 매직엔멀티큐 선택 OK 연결**  $\Box$  가입하기 선택  $\rightarrow$   $\Box$   $\Box$  누르면 브라우저가 실행 되어 해당 서비스로 접속됩니다. - 취소하려면 LET를 누르세요. 고객센터연결 선택 고객센터(유선:114) 연결
- $\boxed{\circ}$ ,  $\boxed{4z}$  로 매직엔 멀티큐선택후 (OK)연결
- $\triangleright$   $\overline{3H}$  로 방송메시지확인 선택
	- [4리로 방송메시지삭제 선택
	- 5미로 방송수신설정 선택
	- [6++] 로 환경설정 선택

 $\blacksquare$ 로 원하는

메시지/채널/항목 선택

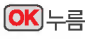

# 멀티메일 기능

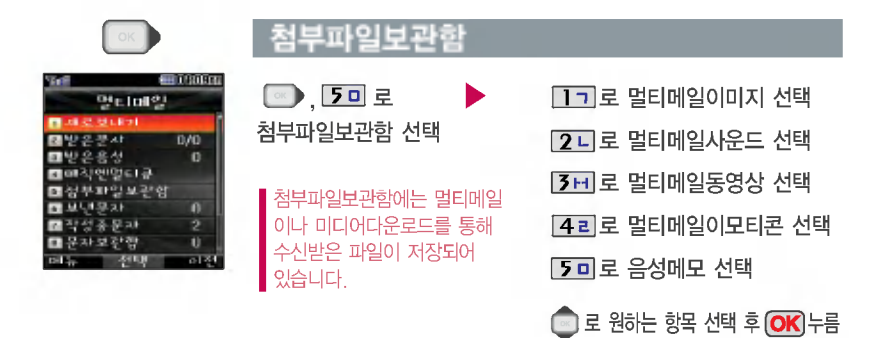

- 첨부파일보관함에 저장된 파일을 멀티메일로 전송하려면 (OK)를 누르세요. (이후 멀티메일 전송방법은 새로보내기(37쪽)를 참조하세요.)

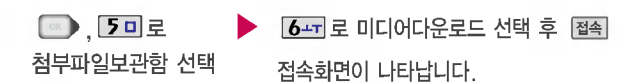

- 미디어다운로드를 통해 다운받은 컨텐츠는 그림/소리/이모티콘 종류별로 멀티메일에 있는 첨부파일보관함의 멀티메일이미지/멀티메일사운드/ 멀티메일이모티콘에 저장됩니다.

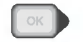

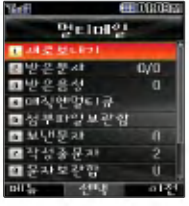

## 보낸문자

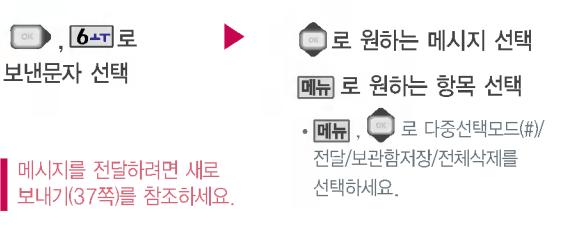

– 보낸문자는 100개까지 저장할 수 있으며, 전송에 성공한 메시지만 저장 됩니다. 보낸문자가 100개가 넘을 경우 저장된 메시지 중가장오래된 보낸문자부터 차례로 지워집니다.

메시지 입력도중 전화가  $R\cong$  경우, 종료 $(\blacksquare)$ 버튼 을누른경우, 슬라이드를 닫은 경우 자동으로 작성 중이던 메시지를 임시 저장하는 기능입니다.

작성중문자는 5개까지 저장되며, 작성중이던 메시지가 전송된 경우 저장되어 있던 작성중문자는 사라집니다.

## 작성중문자

•MD LI 로 다줏선택모드(#)/ 저장시각보기/전체삭제 선택가능  $\boxed{\circ}$  ,  $7 \land \boxed{2}$ 작성중문자 선택 ■로 원하는 메시지 선택

- 작성중인 메시지를 편집하려면 **[OK**] 누른 후, 내용 입력 후 저장/긴급도 선택 후 (OK) 전송
- •저장, 긴급도 선택은 ◀️☞▶ 또는  $\underline{\mathbf{H}} + \underline{\mathbf{F}}$  로선택
- 전송 여부를 묻는 알림 화면이 뜨는 경우 **로** "예" 선택 후 CK 를 누르세요. (환경설정 43쪽 참조)

# 멀티메일 기능

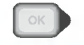

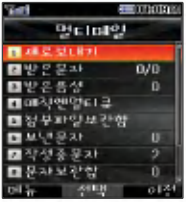

## 문자보관함

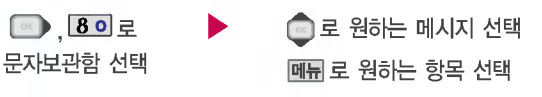

• 다중선택모드(#)/전달/저장시각보기/전체삭제

– 수신된 메시지를 별도로 영구 보관할 수 있는 기능입니다.<br>- 최대 1.00개가 쳐잡다며, 최대 쳐잡게스가 쳐잡다이어요. - 최대 100개가 저장되며, 최대 저장개수가 저장되어있을 경우 새로운 메시지를 저장하려면 기존에 보관된 메시지를 삭제해야 합니다.

#### 메시지를 전달하려면 새로 보내기(37쪽)를 참조하세요.

스팸차단

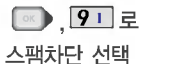

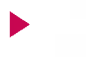

#### ◙ 로 원하는 메시지 선택

? 스팸 문자함/스팸 전화번호/ 스팸 문자열/스팸 설정

- 스팸 설정을설정으로 경우 스팸으로 설정된 문자는 받은문자에는 표시가 되지 않으며, 스팸문자함에서만 확인이 가능합니다. -
- 스팸문자함에 분류된 멀티메일 메시지에서도 미디어를 수신할 수 있습니다.
- 멀티메일(첨부파일이 있는 메시지)의 경우 수신된 메시지의 제목이나 번호로 스팸 여부가결정됩니다.

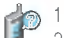

- 1. 스팸 문자함 : 스팸으로 분류된 메시지를 확인할 수 있습니다.
- 2. 스팸 전화번호 : 번호를 등록하여 등록된 번호로부터 오는 메시지를 차단 하며 최눀 10개까지 저장 가능합니다. (숫자 4자리 이상, 21자리 이하)
	- 3. 스팸 문자열 : 차단할 문자열(예:광고)을 입력할 수 있습니다.
	- 4.스팸설정: 로해제/설정을선택할수있습니다.

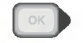

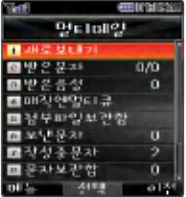

매직엔서비스에 대한 자세한 사항은 홈페이지 (http://www.magicn.com)를 참조하세요.

전송확인설정에서"예"를 선택한 경우 메시지를 전송 하기 전에 전송여부를 묻는 알림 화면이 뜨며 ●로

"예" 선택 후 @KB를 누르 면 메시지가 전송됩니다.

## 매직엔서비스

**■ 9, 0 - 로 매직엔서비스 선택 → ■ 로 원하는 항목 선택** 

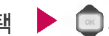

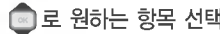

• Magic ⓒSMS/문자나라접속

- 1. MagicⓝSMS : 로'접속하기/정보수신알림'선택
- 2. 문자나라접속 : 브라우저가 실행되어 해당 서비스로 접속됩니다.
	- MagicⓝSMS란 원하는 정보(문자/멜로디/게임/오락/증권정보/통신/채팅/위치정보/ 뉴스/날씨/교통 등)를 휴대폰으로 조회 및 검색할 수 있는 문자 정보 서비스입니다. Magic <sub>O</sub>SMS 접속 후, 원하는 항목의 숫자버튼을 누르면 Magic <sub>OSMS</sub>를 이용할 수 있습니다. (Magic <sub>OSMS</sub> 접속을 종료하려면 종료( ) 버튼을 누르세요.)
	- 문자나라는 독특하고 다양한 메시지를 전송할 있는 문자메시지 관련 서비스입니다.

### 환경 설정

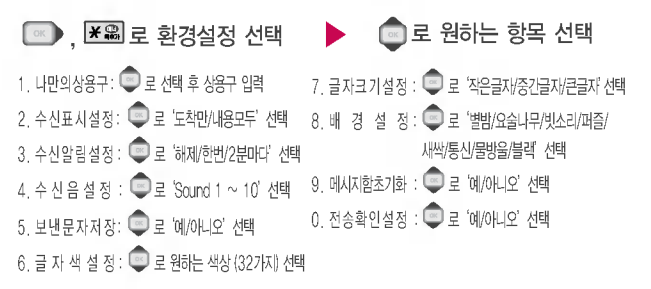

# 일정관리 기능

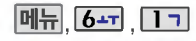

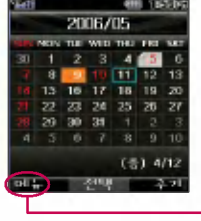

일정관리 기능

### 달력 보기

- ● 를 이용하여 원하는 날짜를 선택합니다.
- -<br>- 달력에서 오늘 표시( <u>m)</u> 일정이 있는 날째( 5) 공휴일/사용자 지정휴일 (mm)이며, 커서를 그 날짜로 이동하면 왼쪽 하단에 해당 내용을 아이콘  $(\mathbf{A}, \mathbf{B})$  ,  $\mathbf{A}$  ,  $\mathbf{B}$  )  $\mathbf{A}$  and  $\mathbf{B}$  and  $\mathbf{A}$

일정이 있는 경우 대뉴 + 로 '휴일설정/할일보기/기념일보기/일정검색/ 오늘날짜로이동/날짜바로가기/지난일정삭제/모든일정삭제'를 선택할 수 있습니다.

스케줄 등록

- $\boxed{0 + 0.6 0.0000}$ .  $\boxed{1 0.0000}$
- 원하는 날짜 선택
- (**메뉴) ©** 로 원하는 항목 선택 가능)

#### 추가| 누름

• ि 로 이동해 숫자 버튼을 누르거나 <u>탈력</u>] 로 달력을 선택한 후, 날짜를 변경할 수 있습니다.

- 시작시간/종료시간 선택
	- ● 로 시/분 선택, 숫자 버튼으로 시간 입력
	- [━] (왼쪽 버튼)으로 AM(오전)/PM(오후) 선택
	- ?로 종료일 선택, 입력 종료일

## ■ 로 내용 입력

- 내용입력시 한글 40자, 영문 80자 이내
- ?반드시 내용이 있어야 합니다.

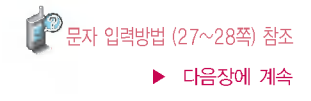

눀기화면에서 원하는 날짜 입력후, **메뒤 + 7**지를 누르면 해당 달력 화면으로 바로 이동할 있습니다. (예:0506→올해5월6일 20070506 내년 5월 6일)

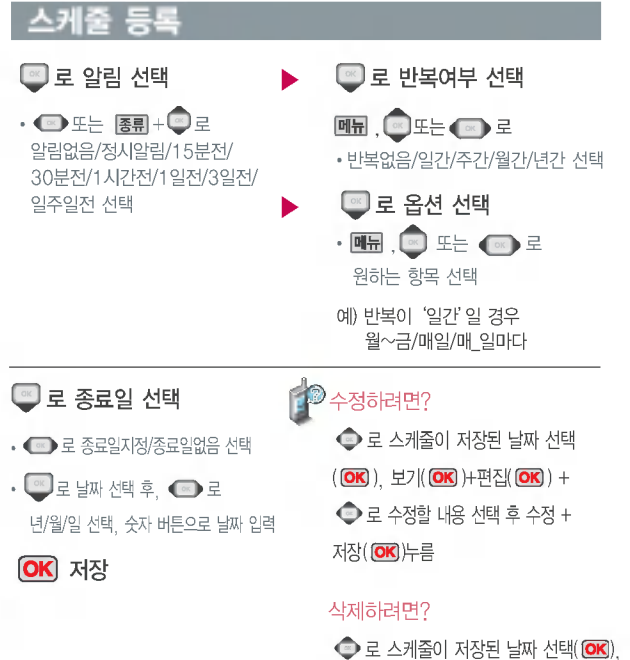

**작제 + 요** 로 '예'선택 + 확인( <mark>OK</mark>) 누름

# 일정관리 기능

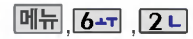

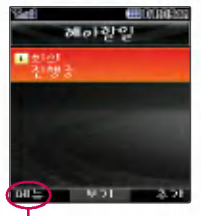

해야할일이 저장되어 있는 경우'다중선택모드(#)/삭제/ 중요도별보기/달력보기/완료 표시(진행중표시)/할일검색/ 완료한일삭제/모든할일삭제'를 선택할수있습니다.

## 해야할 일등록

해야할일 선택 메뉴, 6---, 2 니로

<u>추가</u>]를 눌러 내용 입력

? 반드시 내용이 있어야 합니다. 문자 입력방법 (27~28쪽)참조

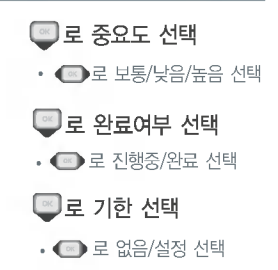

로 날짜 선택

#### (기한을 설정한 경우)

• ● 로 년/월/일 선택, 숫자 버튼으로 날짜 입력

#### $\blacksquare$ 로 알림시간 선택

- ◀≌ 로 시/분 선택, 숫자 버튼으로 시간 입력
- |━|(왼쪽 버튼)으로 오전/오후 선택

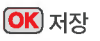

목록에서 ● 로 수정할 항목 선택, 보기( <mark>OK</mark>) )+편집( <mark>OK</mark>) )+ ● 로 수정 할내용선택후,편집+저장  $\overline{\text{OK}}$   $\div \equiv$ 수정하려면?

#### 삭제하려면?

목록에서  $\bigcirc$   $\bigcirc$ 로 삭제할 항목 선택, 독복에서 "당 로 식세일 영복 진백,<br><mark>보기(@K</mark>))+ <mark>삭제</mark> + <mark>오</mark>로 '예'선택 + 확인( **OK**) )누름

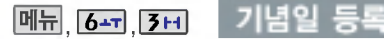

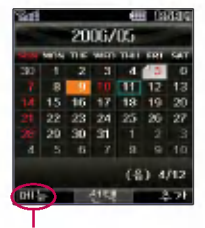

'기념일보기/일정보기/ 할일보기/기념일검색/ 날짜바로가기/전체삭제/ 기념일초기화'를선택할수 있습니다.

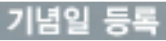

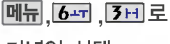

기념일 선택

 $\bullet$  로 원하는 날짜 선택  $\circ$ K

추가누름

(OK) 저장

● 로 양력/음력/윤달 선택

• ◙로 날짜 선택 후, 월/일 선택, 숫자 버튼으로 날짜 입력

◙ 로 내용 입력 ? 반드시 내용이 있어야 합니다. 문자 입력방법 (27 ~ 28쪽) 참조 ◎ 로 알림 설정

• ◀≊ 로 없음/저일/당일 선택

 $\Box$  로 알림시간 설정

• ● 로 시/분 선택, 숫자 버튼으로 시간 입력

• |━ |(왼쪽 버튼)으로 오전/오후 선택

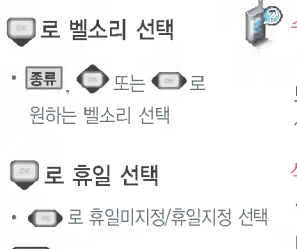

수정하려면?

 $\bigcirc$ 로 기념일이 저장된 날짜 선택( $\bigcirc$ K), 보기( **OK)** )+편집( OK) )+ • 로 수정할 내용 선택 후 수정 + 저장( $\overline{\text{OR}}$ )누름

#### 삭제하려면?

 $\bigcirc$  로 기념일이 저장된 날짜 선택 $($ OK $)$ , **메뉴 + 로** 스 식제 선택 + **G** 로 '예' 선택 + 확인( **OK)** )누름

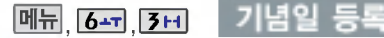

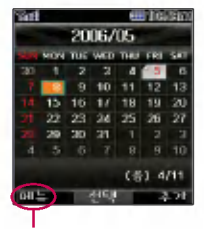

'기념일보기/일정보기/ 할일보기/기념일검색/ 날짜바로가기/전체삭제/ 기념일초기화'를 선택 할 수 있습니다.

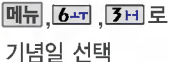

 $\bullet$  로 원하는 날짜 선택  $\circ$ K

추가누름

● 로 양력/음력/윤달 선택

• ◙로 날짜 선택 후, 월/일 선택, 숫자 버튼으로 날짜 입력

◙ 로 내용 입력 ? 반드시 내용이 있어야 합니다. 문자 입력방법 (27 ~ 28쪽) 참조

## ◎ 로 알림 설정

• ◀≊ 로 없음/저일/당일 선택

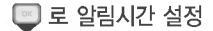

• ● 로 시/분 선택, 숫자 버튼으로 시간 입력

• |━ |(왼쪽 버튼)으로 오전/오후 선택

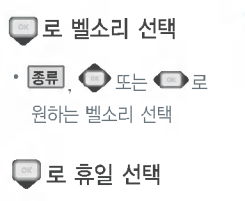

• < 로 휴일미지정/휴일지정 선택

(OK) 저장

## 수정하려면?

 $\bigcirc$ 로 기념일이 저장된 날짜 선택( $\bigcirc$ K), 보기( **OK)** )+편집( OK) )+ • 로 수정할 내용 선택 후 수정 + 저장( $\overline{\text{OR}}$ )누름

#### 삭제하려면?

 $\bigcirc$  로 기념일이 저장된 날짜 선택 $($ OK $)$ , **메뉴 + 로** 스 식제 선택 + **G** 로 '예' 선택 + 확인( **OK)** )누름

# 일정관리 기능

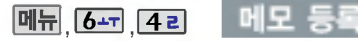

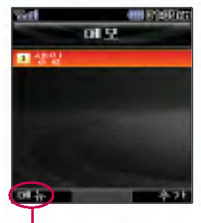

메모가 저장되어 있는 경우 '다중선택모드(#)/메시지전송/ 메모삭제/메모검색/메모지설정/ 모든 메모삭제'를 선택할 있습니다.

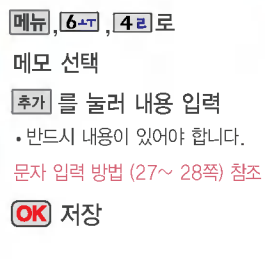

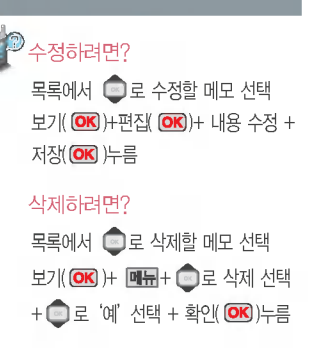

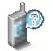

1. 다중선택모드(#) : 다중선택모드로 간편하게 여러 항목을 한번에 선택할 수 있습니다.

- 2. 메시지전송 : 저장된 메모를 메시지로 전송할 수 있습니다.
- 3. 메모삭제 : ■로예/아니오 선택
- 4.메모검색:검색어를입력해검색할수있습니다.
- 5. 메모지설정 : 로 별밤/요술나무/빗소리/퍼즐/새싹/통신/물방울/블랙 선택
- $6.$  모든메모삭제 :  $\blacksquare$ 로 예/아니오 선택

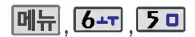

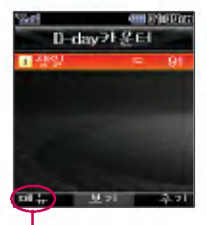

D-day가설정되어 있는 경우 메듀+ 으로 '다중 선택모드(#)/삭제/모두삭제/

## 메뉴 6- 50 D-day카운터

D-day카운터 선택 메뉴 , 6-피, 5미로

추가 를눌러내용입력

? 반드시 내용이 있어야 합니다.

.<br>문자 입력방법 (27 ~ 28쪽) 참조

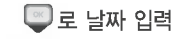

- 로 년/월/일 선택, 숫자버튼으로 입력
- **달력 (- )** 로 원하는 날짜 선택

**OK** 저장

화면표시설정/화면표시해제' 를 서택할 수 있습니다. (화면표시설정을 선택할 경우 눀기화면에 D-day가표시 됩니다.)

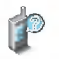

- 특정일을 설정해 놓으면 그 날짜까지 남은 날짜 또는 지나간 날짜를 확인 할 수 있는 기능으로, 최대 10개를 저장할 수 있습니다.
- 지난 D-day : +
- 지나지 않은 D-day : (최대 10,000 단위까지 카운터 가능합니다.)

# 화면설정 기능

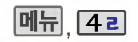

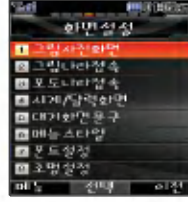

화면설정 기능

눀기화면/전화올때/ 전원켤때/전원끌때 화면을 원하는 화면으로 설정할수 있습니다.

## 그림사진화면 설정

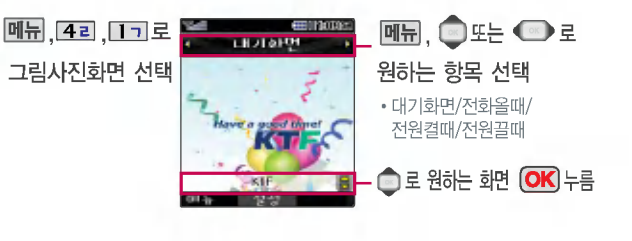

## 리나라 접속

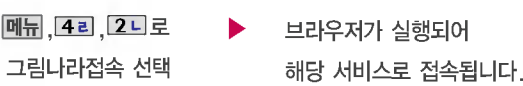

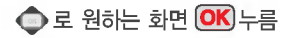

■ 매직엔의 그림나라 서비스에 접속하여 원하는 그림을 다운받을 수 ■ 있으며, '그림사진화면'에서 원하는 화면에 설정 가능합니다.

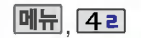

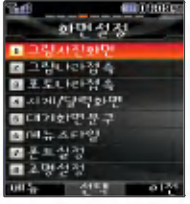

## 포토나라접속

포토나라접속 선택

, ,로 브라우저가 실행되어 해당 서비스로 접속됩니다.

 $\bigcirc$  로 원하는 화면  $\overline{OK}$  누름

■ 매직엔의 포토나라 서비스에 접속하여 원하는 사진을 다운 받을 수 있으며,'그림사진화면'에서 원하는 화면에 설정 가능합니다.

## 시계/달력화면 설정

도시를 선택한 후 CK 를 누르세요.)

<u>메뉴 4리 14리로</u>

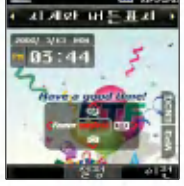

테마와 듀얼을 선택시 현재시간과 선택한 세계시간이 대기화면에 동시에

(테마와 듀얼을 선택하여 <mark>OK</mark>)를 누른 후, ◆ 또는 <mark>또를</mark> + ●로 원하는

• 시계와버튼표시/테마와 버튼 표시/아날로그시계/테마와 달력/테마와 시계/테마와 듀얼 /테마/테마와 시계2/테마와 달력2

**D**로 원하는 화면 **OK**)누름

시계/달력화면 선택

표시됩니다.

51

# 화면설정 기능

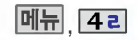

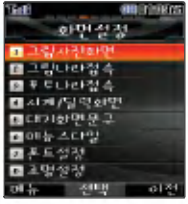

## <u>메뉴 [4리 \_ 대기화면 문구 설정</u>

대기화면문구 선택 문구 입력 후,  $\Box$ 로 이동 <u>메뉴 , 4리 , 5미로</u> 문구 입력은 한글8자, 영문16자까지<br>입력할 수 있습니다

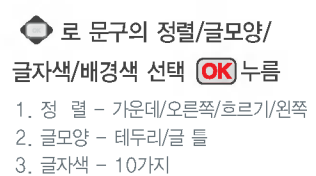

.<br>4. 배경색 - 10가지

메뉴 스타일

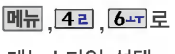

메뉴스타일 선택

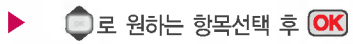

• 회전스타일/크로스타일

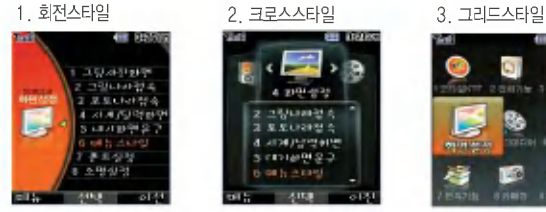

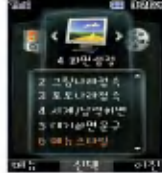

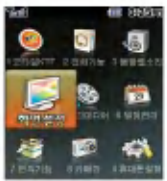

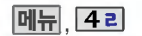

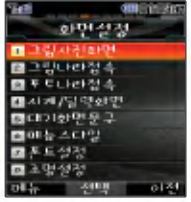

폰트종류는 휴대폰에 사용 되는 관자 모양을설정할수 있는 기능입니다.

다이얼숫자는 전화를 화면에 나타나는 숫자의 크기와 색상을 설정할수 있는 기능입니다.

조명 설정은 화면과 각 버튼 밑의 램프가 지정한시간동안 켜져 어두운 곳에서도 쉽게 휴대폰을 사용할 수 있는 기능입니다.

## 폰트 설정

#### 폰트 종류

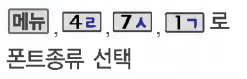

#### 다이얼 숫자

메뉴 4리 7시 2니로 다이얼숫자 선택

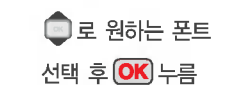

?CYON체/새봄체/하트체

### ● 로 크기/색상 선택

?크기 : 크게/작게 ?색상 : 랜덤/색상지정

## 조명 설정

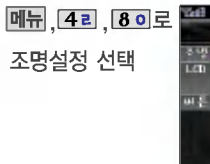

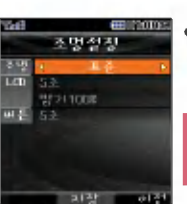

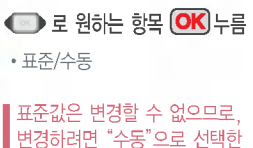

 $\vert$  후  $\bigoplus$  로 변경할 수 있습니다.

53

# 멀티미디어 기능

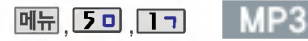

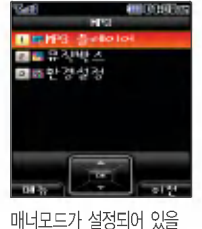

昌  $\Box$ сj  $\overline{O}$ 능

경우,'매너모드를 해제 할까요?'라는 화면이 나타 납니다. 매너모드 해제 사용하세요.

> MP3의'환경설정'에서 슬라이드닫기 설정을 BGM 재생 또는 재생유지로 선택 했을 경우, MP3 재생중 슬라이드를 닫아도 재생이 종료되지 않습니다. (56쪽 참조)

이동식디스크연결해제후 또는 휴대폰 전원을 다시 켠후MP3메뉴로바로 진입할 경우, 메모리 상의 데이터 검색을 위해"눀용량 메모리 검색중입니다."라는 화면이 나타납니다.

## MP3 플레이어

메뉴 5미 미그 미그 로

MP3 플레이어 선택

MP3파일은 KMP/KCP 파일만 지원됩니다. • 종료하려면 종료( <mark>)</mark> )버튼을 누르세요.

 $\mathbb{C}$ 

\* MP3 플레이어에 MP3파일을 추가하려면 MP3다운받기(91쪽)를 참조 하시기 바라며, 자세한 사용 방법은 홈페이지(http://www.dosirak.com) 를 참조하시기 바랍니다.

파일이름에 영문/한글 외 다른 문자가 있는 경우 파일이름이 정상적으로 표시되지 않습니다.

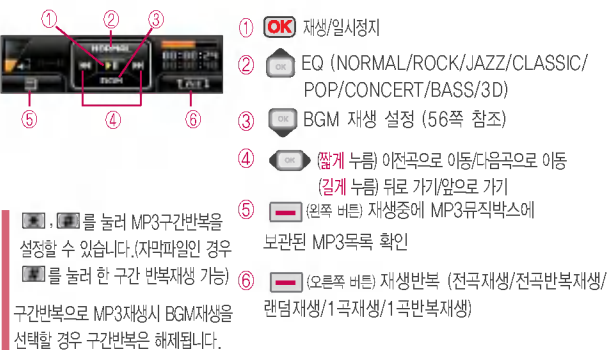

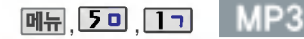

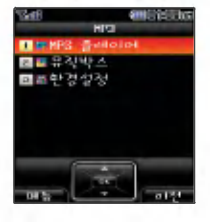

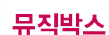

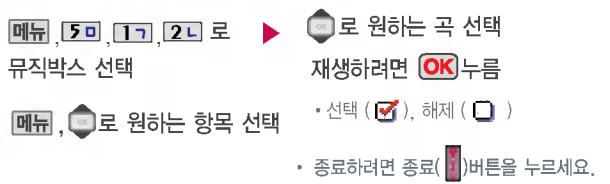

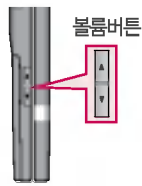

MP3 재생시 음량조절은 볼륨( )버튼을 짧게 눌러 조절하세요.

BGM 재생시 음량조절은 BGM 재생화면과 대기화면에서만 볼륨( ) 버튼으로 조절가능 합니다. (스테레오 이어마이크 장착

모든 메뉴에서 볼륨조절가능)

- 전체재생/리스트에추가/리스트관리/음성검색/키워드검색/ 전체선택/전체해제/정렬하기/삭제방지/삭제/파일정보
	- 저장된 MP3 파일 중 원하는 곡을 선택하여 리스트 설정 가능합니다. (리스트는 최눀 20개까지 설정 가능)
		- ? 저장된 MP3 파일 검색시'음성검색'또는'키워드검색'을 통해 편리하게 원하는 MP3파일을 검색할 수 있습니다.
			- 음성검색 : 저장된 MP3 파일명에서 ( ), [ ], { }, 로 구분된 가수, 제목, 파일 일부(한관 3음절 이상으로 이루어진 1단어 이상, 영어 3단어 이상), 전체 이름을 발음하면 음성인식 후 MP3파일이 검색됩니다.
			- 예)"윤도현-사랑했나봐.KMP"

검색어 : 윤도현, 사랑했나봐, 윤도현 사랑했나봐

- 키워드검색 : 저장된 MP3파일명을 입력하면 MP3파일이 검색됩니다.

# 멀티미디어기능

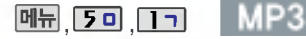

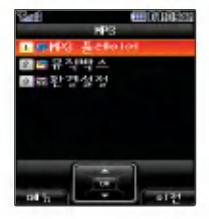

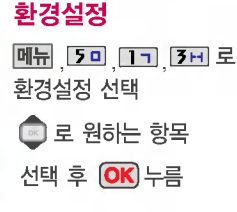

- 재생화면설정 : ●◎ 로 기본/내이쳐/ 플라워/스페이스/아쿠아/SpecDisp1 선택
- 슬라이드닫기설정 : ◙ 로 BGM재생/재생 유지/재생종료 선택
- 재생시간설정 : 로 해제/30분/60분/ 사용자지정 선택
- 메모리정보 : 전체/사용중/사용가능 메모리 정보확인가능

재생시간설정에서'사용자지정'선택 시 © 로 이동하며 숫자버튼으로 시간 입력 후 (OK)를 누르세요. MP3 재생중 슬라이드를 닫아도 계속해서 재생이 가능하도록 하려면 BGM재생/재생유지를 선택하세요.

BGM 재생시 음량조절은 BGM 재생화면과 대기화면에서만 볼륨( ) 버튼으로 조절가능 합니다. (스테레오 이어마이크 장착 모든 메뉴에서 볼륨조절가능)

BGM 재생 음성 녹음(61쪽 참조) 및 비디오 촬영(72쪽 참 조)시 MP3의 재생 음량크기가 줄어듭니다.(음성 녹음 비디 오 촬영 종료 후 이전 상태의 음량 크기로 돌아갑니다.)

#### BGM 재생 설정

- MP3 재생 중 © 을 눌러 BGM재생 설정시 대기화면으로 바로 이동하며, 다른 메뉴에 진입하여도 MP3 재생이 종료되지 않으며 계속 MP3 음악을 즐길 수 있습니다. (BGM 재생중 VOD 재생시 MP3파일과 VOD파일의 소리가 동시에 송출됩니다.)
- \_ 다른 메뉴 목록 진입 후 BGM 재생을 일시정지하려면 MP3( █ )버튼을 누르세요. (다시 BGM재생하려면 MP3( )버튼을 누르세요.)
- BGM 재생을 종료하려면 대기화면에서 종료( <mark>)</mark> 버튼을 누른 후, 볼륨( , )버튼 또는 **<u>으로 '예' 선택 후 OK)를 누르세요.</u>**
- .<br>- BGM 재생 중 전화가 걸려오거나 전화를 걸 경우, 알람/모닝콜이 울릴 경우, 벨소리 설정 메뉴 진입시, 무선인터넷 접속 후 MP3벨 미리듣기 선택시 BGM재생이 일시 정지되며, 통화가 끝나면 다시 BGM이 재생됩니다.
- BGM 재생 중'메모리 관리'메뉴 진입시, 적외선 송수신시, 이동식디스크 연결시, LG Sync프로그램 도시락 프로그램 연결시에는 BGM재생이 종료됩니다.

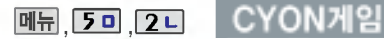

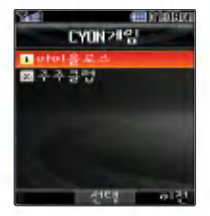

게임 중에 전화가 오면 연결이 가능합니다.

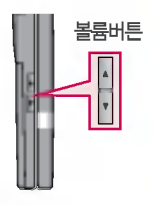

원하는 게임 선택 후 **OK** 누름 <u>메뉴 [5미 [2니]</u> ⓒ 로

• 아이올로스/주주클럽

#### 아이올로스

주주클럽

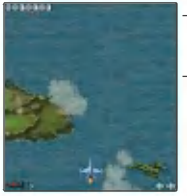

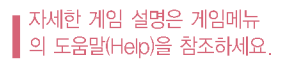

- 적을 파괴하면서 자신이 공격을 받게 되면 전투기가 파괴됩니다.
- 비행선을 이용하여 미사일을 발사해 적들을 파괴시켜 일정 점수를 확보하면 보너스가 추가되는 게임입니다.

- 제한된 시간 내에 남아있는 동물을 짝을 맞추어
	- 제거하는 게임입니다.
	- 스테이지는 무한정 계속되며 스테이지가 진행될수록 난이도 또한 높아집니다.

잠시 게임을 중지하려면  $\Box$  을 누르고, 종료하려면 $\Box$ 를 누르세요.

# 멀티미디어 기능

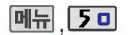

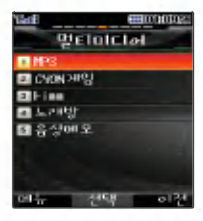

KTF에서 제공하는 Fimm 서비스에 접속해서 TV, 음악, 영화, 스포츠 등 다양한 멀티미디어를 선택 하여 언제든지 보고 들을 수 있는 기능입니다.

매너모드가 설정되어 있을 경우'매너모드를 해제 할까요?'라는 화면이 나타 납니다. 매너모드 해제 후, 사용하세요.

## Fimm

#### Fimm접속

Fimm접속 선택 메뉴, [5미, [3비, [1ㄱ]로

#### Fimm AOD접속

<u>메뉴 5미 3H 2니로</u>

Fimm AOD접속 선택

#### Fimm보관함

메뉴 5미 3H 3H 로

Fimm보관함선택

#### 원하는 항목선택

- 삭제/전체삭제/대기화면설정/벨소리설정/ 리스트정렬/myFimm추가/등록정보/이름편집
- 뒤로 가기/앞으로 가기 • [] 재생중에 녹화 빨리가기(길게 누름) 00:18 • 볼륨( ) 버튼 : 음량 조절  $\equiv$  재생모드 설정 • |━ 화면 환대/축소 버튼을 누를 때마다 (동씁상 컨텐츠가 있을 경우) 재생모드(한곡재생/한곡반복재생/ 전체재생/전체반복재생)가 바뀝니다. • ㄴ 재생종료  $[OK]$  일시정지 $[[]]$  또는 재생

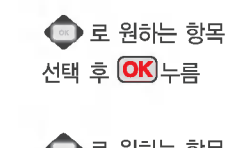

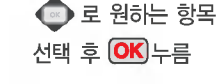

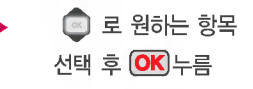

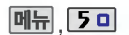

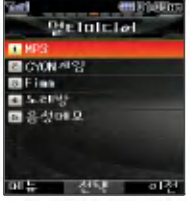

### Fimm

#### Fimm환경설정

m완경일청<br>, <mark>도미 ,[조프] ,(4 핀</mark> 로 ▶ ● 로 원하는 항목 선택 후 <mark>OK</mark>)누름<br>, 하라 나 다 ... Fimm환경설정 선택

• 재생화면설정/접속중착신설정/ 재생중조명설정/재생중슬라이드설정

– 재생화면설정 : AOD 재생시의 화면을 설정할 수 있습니다.

- 접속중착신설정 : 파일 다운로드와 스트리밍/스트리밍녹화중 걸려오는 전화에 눀한 수신여부를 설정할 있습니다. (즉시수신/수신거부)
- 재생중조명설정 : VOD 재생중의 조명 상태를 설정할 있습니다. (자동꺼짐/항상켜짐) '자동꺼짐' 선택시 VOD 재생중 일정시간이 지나면 조명이 자동으로 꺼지며,'항상켜짐'선택시 VOD 재생중 조명은 계속 켜져 있습니다.
- 재생중슬라이드설정 : 컨텐츠 재생중의 슬라이드닫기 동작에 대한 재생 유지 여부를 설정할 있습니다. (재생종료/재생유지) 컨텐츠 재생중 슬라이드를 닫아도 계속해서 재생이 가능하도록 하려면'재생유지'를 선택하세요.

메모리정보

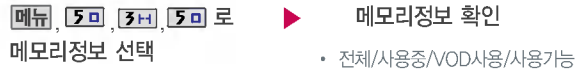

■ 메모리정보 선택시 MP3 BGM재생 상태인 경우 재생이 종료됩니다.

# 멀티미디어 기능

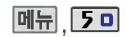

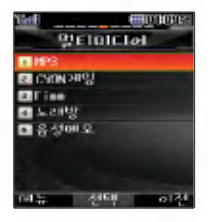

노래보관함 기능은 Magic <sub>이의 노래방 관련</sub> 서비스에 접속하여 노래 방용 곡을 휴대폰에 다운 받아실행할수있는기능 입니다.

노래보관함은 저장된 노래 방용곡이있어야사용할수 있습니다. 먼저 노래내려 받기로 원하는 노래방용 곡을 다운받아 저장한 사용하세요.

### 노래방

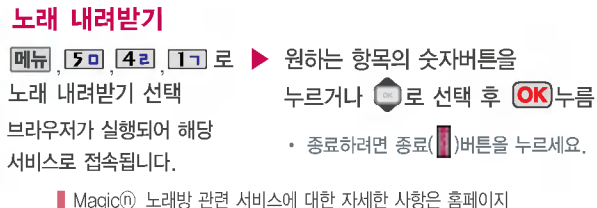

(http://www.magicn.com)를 참조하세요.

#### 노래보관함

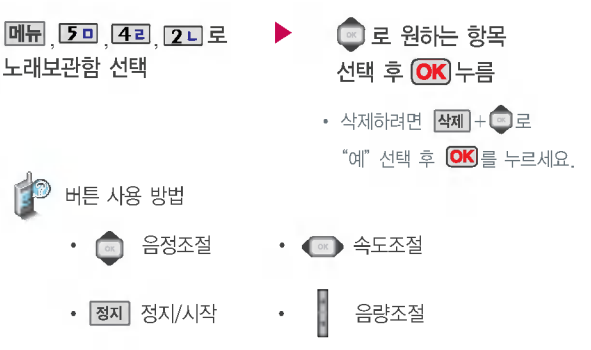

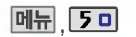

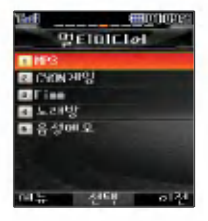

음성메모 기능은 메모리 한도 내에서 최눀 100개 까지 저장 가능합니다.

음성 녹음은 매너모드가 설정된 상태에서도 이용 가능합니다.

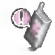

버튼 조명설정(53쪽 참조)이 되어 있어도음성녹음중에는 버튼 조명이 켜지지 않습니다.

## 음성메모

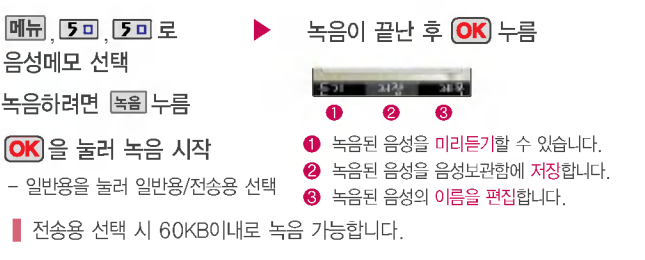

### 저장된 음성메모를 확인하려면

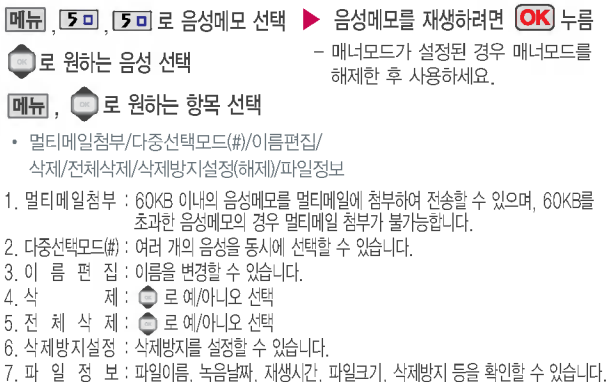

# 편의 기능

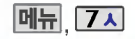

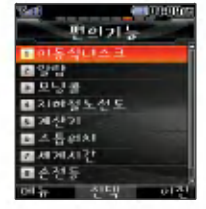

- 편 ₫ 길능
- 휴대폰과 컴퓨터 또는 노트북을 USB 데이터 통신케이블로 연결 한 후, 휴대폰을 이동식 디스크 처럼 사용할 수 있습니다.

휴대폰을 컴퓨터에 연결한 후 MP3파일, 사용자 저장 데이터 이동식 디스크로 이동/복사할 있습니다.

이동식 디스크 진입시 MP3가 BGM 재생 상태인 경우 재생이 종료됩니다.

이동식디스크연결해제후 또는 휴대폰 전원을 다시 켠 후 MP3 메뉴로 바로 진입할 경우, 메모리 상의 데이터 검색을 위해 "대용량 메모리 검색중입니다. 라는 화면이 나타납니다.

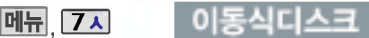

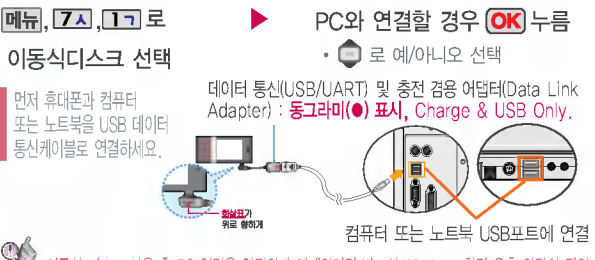

이동식 디스크 사용 PC 연결을 안전하게 해제하려면 반드시 Windows 화면 우측 하단의 장치 해제 ( 5 )버튼을 클릭하여 하드웨어 분리를 선택한 후, 데이터 통신케이블과 휴대폰을 분리하거 나 휴대폰 메뉴의 '이동식디스크'에서 해제를 선택하세요.

- 이동식 디스크의 메모리는 MP3 저장 메모리와 공용이며, 사진, 캐릭터 등의 컨텐츠와는 메모리 씁역을 공유하지 않습니다.
- 이동식 디스크로 연결하여 사용할 수 있는 최대 공간은 약 484M Byte입니다. (사용에 따라 용량은 달라질 있습니다.) -
- 이동식 디스크의 루트 디렉토리에는 최대 512개의 파일(단, 파일명이 한글 4자, 영문 8자 이하인 파일 및 서브 디렉토리 수 포함)을 저장할 수 있습니다. 서브 디렉토리 상에 저장 가능한파일의 수는 제한이 없으므로 많은 파일을 저장하려면
	- 서브 디렉토리를 만들어 사용하시기 바랍니다.
- PC에서 이동식 디스크 포맷시에는 반드시 FAT16 방식을 선택하여 포맷하세요.
- 이동식 디스크 사용 Windows 2000 또는 Windows XP 사용을 권장하며, Windows 98 또는 SE 사용시에는 홈페이지(http://www.cyon.co.kr)에서 USB 드라이버를 다운로드 받으시기 바랍니다.
	- .<br>- 이동식 디스크 사용 중 케이블을 강제로 분리하면 이동식 디스크의 데이터가 유실될 수 있으니 주의하시기 바랍니다.

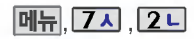

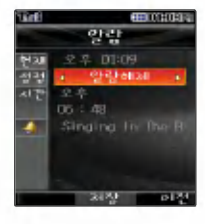

## 알람 설정

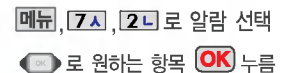

?알람해제/10분 후/30분 후/ 1시간 후/시간지정/매일반복

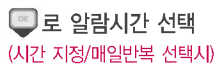

- ● 루 오저/오호 서택
	- **ED** 로 시/분 선택, 숫자 버튼으로 시간 입력

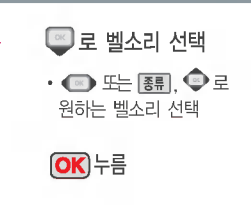

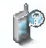

알람을 설정하면 대기화면에 1대 이 나타나며, 지정된 시간이 되면 알림음이 울리고"알람시간입니다"라는 문구와 현재 시간이 화면에 표시됩니다.  $\overline{[OK]}$ (슬라이드가 닫힌 경우 볼륨 $\overline{[ \cdot ]}$ 버튼) 또는 종료 $\overline{[ \cdot ]}$ 버튼을 누르거나, 1분이 경과되면 알림음이 멈춥니다.

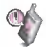

매너모드( $\mathbf{\hat{P}}$ )로 설정되어 있으면 진동으로 울리며, 알람시간이 동일한 경우, 스케줄 - 기념일 - 해야할일 - 알람 - 모닝콜 순으로 울립니다.

10분 후/30분 후/1시간 후/시간지정 선택 시 알람이 한번 울린 후, 자동으로 해제됩니다.

# 편의 기능

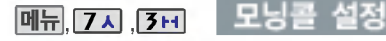

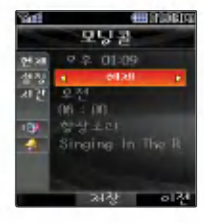

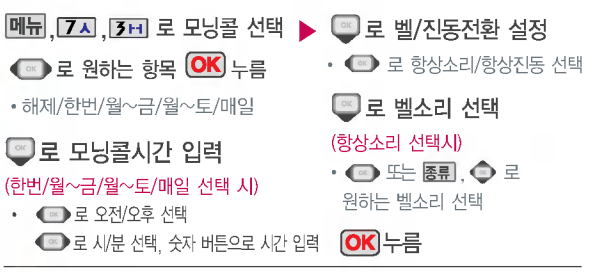

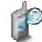

 $\mathbb{Q}$ 

지정된 시간이 되면 알림음이 울리고 "모닝콜시간입니다"라는 문구와 현재 시간이 화면에 표시됩니다.

- $-$ 슬라이드가 열린 경우  $(3)$ 또는 종료( $\frac{1}{3}$ ) 버튼을 누른 후, ③ 로 '5분후 울림' 또는 '해제'를 선택 하세요. '5분후 울림'을 선택할 경우, 5분 대기 상태로 바뀌며, 해제를 누르면 해제할 수 있습니다.
- 슬라이드가 닫힌 경우 볼륨( )버튼 또는 종료( ) 버튼을 누르면 5분 대기 상태로

바뀌며, 다시 볼륨(  $\overline{\phantom{x}}$ )버튼 또는 종료( $\overline{\phantom{x}}$ ) 버튼을 누르면 해제할 수 있습니다.

5분 눀기 상태인 경우 5분 후에 알림음이 다시 울립니다.(2번 연장 가능)

매너모드( \*\*)로 설정되어 있어도 벨/진동전환을 항상소리로 설정할 경우 벨소리가 울리며, 알람시간이동일한 경우, 스케줄 - 기념일 - 해야할일 - 알람 - 모닝콜 순으로 울립니다.

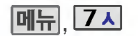

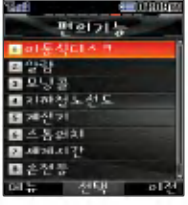

## 매뮤 7지 지하철노선도

**메뉴, 7지, 4리로 지하철노선도 선택** 

- $\bigoplus$  **Him**+ $\bigoplus$ 로 원하는 항목 선택 (역검색/자주가는역/내경로목록/최근검색경로/ 지역변경/ 유실물센터/설정초기화/버전정보)
- $\Omega$   $\overline{OK}$  로 환대/초소할 수 있으며,  $\overline{O}$  로 이동하여 원하는노선확인가능
- ❸ 1. 확대보기일 경우 : 주변옉으로 주변역 검색 가능
	- 2. 축소보기일 경우 : <mark>검색</mark>으로 역이름 입력 후 검색

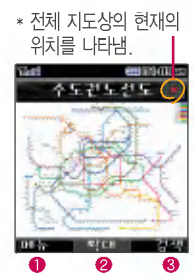

■ 자세한 내용은 각 도시 지하철공사 홈페이지를 참조하세요.

간단한 덧셈, 뺄셈, 나눗셈, 곱셈,함수계산을할수있습 니다. (단, 소수점 열세자리 까지 계산이 가능합니다.)

# 계산기

## <mark>메뉴</mark>, [7지 ,[7미 로 계산기 선택 숫자 입력 + 연산기호 입력 + 숫자 입력 + <mark>OK</mark>)누름

- .<br>• <mark>ACI</mark> 를 누르면 다시 처음 부터 숫자를 입력할 있습니다.
- $\cdot \mathbf{H} = + \mathbf{Q} = \mathbf{Q}$ , X^Y, ∏, 기타함수, 자릿수구분설정을 선택할 수 있습니다.
- 연속적인 연산이 가능합니다.
- િા: 덧셈 ? :나눗셈
- | : 뺄셈 • [※ ]: 곱셈
- 소수점 . 읔 입력하려면 [WII을 누릅니다.
- 괄호 ()를 입력하려면 [44]을 누릅니다.

# 편의 기능

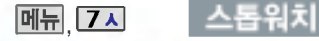

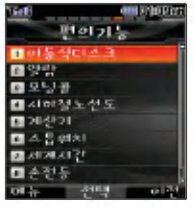

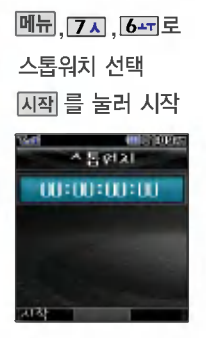

- <mark>Lap</mark>을 누르면 랩타임이 기록됩니다. (99번까지 가능)
- 랩타임이 기록된 상태에서는 <mark>정지</mark>를 눌러 시 간을 멈춘 후 <mark>리젯</mark>을 누른 후, <mark>기록</mark>을 눌러 랩타임 기록을 확인할 있습니다.
- 초기상태로 되돌아 가려면 回例을 누르세요.

시간을 측정해야할 간단한 조작 을통해스톱워치 기능을 이용할 있습니다.

세계 각국의 날짜와 시간을 확인할 있으며, 원하는 도시에 전화를 걸려고 할 때 유용하게 사용할 있습니다.

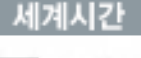

세계시간 선택 **메뉴 7시 7시로** 

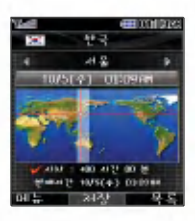

또는 <mark>목록</mark>, ◎ 로

원하는 도시 선택

- **메뉴 + 1 그** 로 섬머타임을 설정할 수 있습니다.
- 섬머타임을 설정하면 해당 도시의 시간 옆에 표시되고 표준시간보다 1시간 빠르게 설정됩니다. 해제하려면 다시한번  $M_H + I - I$ 로 섬머타임해제를 선택하세요.

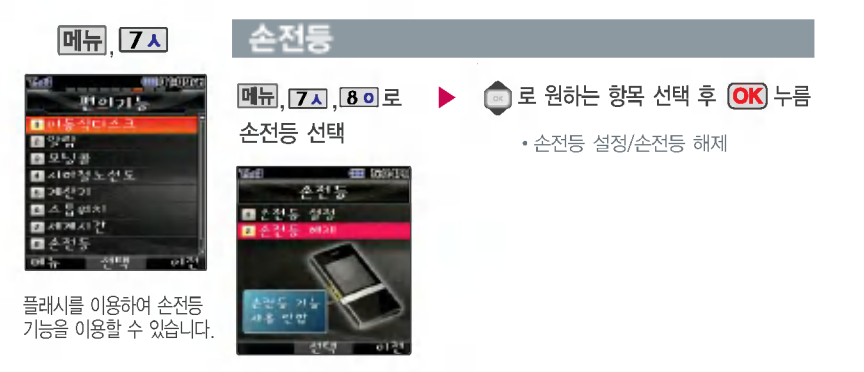

- 손전등 설정시 슬라이드가 닫힌 상태에서 볼륨 아래 ( ) 버튼을 길게 누르면 플래시가 켜집니다.
	- 슬라이드가 닫힌 상태에서 플래시를 끄려면 볼륨( -)버튼, MP3( -)버튼 외부 버튼을 누르세요.
- 슬라이드를 올리면 플래시는 자동으로 꺼집니다.

# 편의 기능

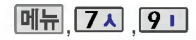

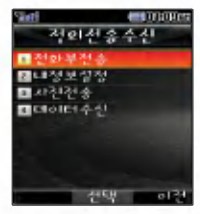

적외선 송수신은 2개의 휴대폰이 서로 데이터를 주고받을수있는기능으 적외선 포트의 거리는 10cm로 인접시켜서 사용 하세요.

(적외선송수신 기능이 되는 LG휴눀폰만 사용이 가능합니다.)

전화부송수신시동일 모델이 아닌 경우 이름, 전화 번호(휴대폰/집/ 사무실 등), e-mail만 전달 됩니다.

## 적외선 송수신

- 전화부전송 선택  $|\mathbb{H}|$ ,  $|Z|$ , ,  $|Q|$ , ,  $|Q|$ , 로
- $\blacktriangleright$   $\blacksquare$  로 원하는 항목 선택 후  $(OK) \rightarrow \oplus$
- ?한명전송/그룹전송/전체전송/ 내정보전송

한명전송 :'전화번호부'에서 전송할 대상 선택 + (OK)

 $\Box$ 룸전송 :  $\Box$ 를 이용해 원하는 그룹 선택 + OK

전체전송 : 전송할 대상 선택없이 전화번호부 전체를 전송합니다.

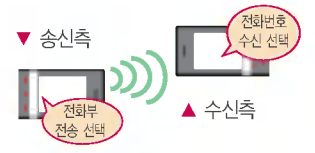

- 수신측 휴눀폰은 적외선 데이터 수신눀기상태여야 합니다.
- 전화번호를 교환할 눀의 휴눀폰의 적외선 포트를 그림처럼 서로 마주보게 하세요.
- 송신측 휴눀폰은'전화부전송'선택, 수신측 휴눀폰은'전화번호수신'을 선택하여야 합니다.

내정보전송 : 그룹, 벨소리를 제외한 이름, 전화번호, 이메일, 팩스번호, 메모, 생일, 공개 여부만 전송됩니다. 동일모델이 아닌 경우 이름, 전화 번호(휴눀폰/집/사무실 등), e-mail만 전달됩니다.

- <u>메뉴 [7ㅅ] 9 i [2ㄴ]로</u> 내정보설정 선택  $\triangleright$  이름 입력 후  $\overline{OK}$  누름
- $-$  이름 입력 후,  $\blacksquare$  를 눌러 다른 전화번호, 이메일, 메신제D, 생일, 공개여부, 메모를 설정할 수 있습니다.
- 전화번호를 잘못 입력했을 경우에는 【■】을 짧게 누르면 한 자씩  $X$ |워지며,  $\Box$  을 길게 누르면 모두 지워집니다.

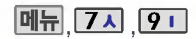

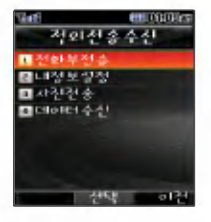

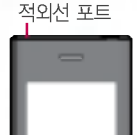

데이터 수신은 적외선 송수신으로 데이터를 받을 경우에 선택하며, 데이터 수신 전화번호 데이터는 전화번호부에 자동 저장되고, 사진은 사진 앨범에 저장됩니다.

## 적외선 송수신

사진전송 선택 <u> 메뉴 7ㅅ , 9 i , 3 로</u>

- $\blacksquare$ 로 원하는 항목 선택 후  $\overline{OK}$   $\div \equiv$
- 사진 전송시전화수신이 제한되며, 타모델로 사진 전송시 사진수신이 가능한 휴대폰만 사진을 수신할 수 있으며, 수신폰 이처리할수있는해상도사진만수신할 있습니다.

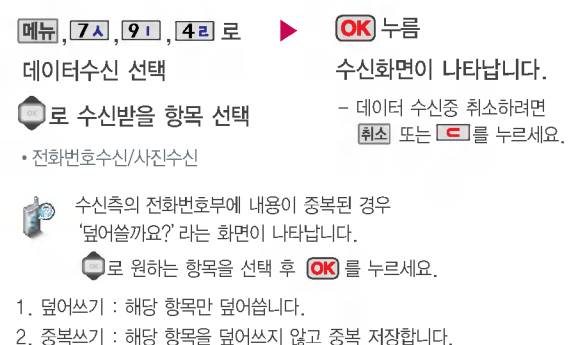

- 
- 3. 모두 덮어쓰기 : 중복이 발생해도 묻지 않고 덮어쐁니다.
- 4. 모두 중복쓰기 : 중복이 발생해도 묻지 않고 중복 저장합니다.
내장 캐메를 이용하여 2000<mark>를 **촬영하기 전에**<br>비디오나 사진을 찍고 저장하</mark> 며, 저장된 사진을 상대방에게 보낼 있습니다. 저장된 사진은 휴눀폰의 배경화면으로 선택할 있습니다. (74쪽 참조)

카메라 사용 시 휴대폰의 배터리 소모가 많습니다. 눀기화면의 배터리 아이콘이 모양이면 배터리 충전 후사용하세요.

매너모드 $($  역 > 설정 시에도 사진 및 동영상 촬영음은 들립니다.

카메라사용시 촬씁 모드에서 3분 이내 버튼입력이 없는 경우 전원절약을 위해 눀기화면으로 전환됩니다.

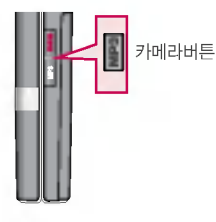

플래시

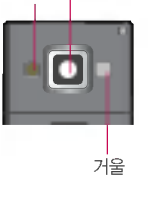

촬씁시 휴눀폰을 가로로

### 카메라 렌즈 - 슬라이드가 닫힌 상태에서 사진촬영을 하려면

1. 먼저 볼륨( )버튼을 두 번 눌러 터치보호를 해제하세요.

- 단, 외부버튼제한설정 (82쪽 참조)이 해제되어 있어야 합니다.

- 2. 대기화면에서 및 을 길게 누르면 사진촬영 모드로 이동하여,
	- $\overline{OK}$  또는 카메라 $\leftarrow$  )버튼을 누르면 곧바로 촬영됩니다.
- 3. 촬영한 사진을 저장하려면  $\overline{\text{OK}}$  또는 카메라 $(\frac{1}{2})$ 버튼을,

사진을 저장하지 않고 다시 촬영하려면 모르을 누르세요.  $\blacksquare$  돌려서 편리하게 사용하세요.

4. 사진촬영을 종료하려면 종료( )버튼을 누르세요.

- 선명한 사진을 얻기 위해서는 적절한 밝기에서 촬영 시 흔들리지 않게 정지한 다음 카메라( )버튼을 눌러 주세요.
	- 찍고자 하는 눀상과의 거리조절(50cm 이상)을 맞추어 사용하세요.
	- 충격에 약하므로 주의하고, 카메라 렌즈는 부드러운 천으로 닦아 주세요.
	- 분해 또는 개조를 하지 마세요. 화재나 감전, 고장의 원인이 됩니다.
	- 빛이 많은 곳에서 촬영시 흑점현상이 나타날 수 있으나 이는 일반 캠코더에 서도 나타나는 증상이며, 고장이 아닙니다.
	- 촬영 시 흔들림 현상이 발생할 수 있으므로 카메라 버튼을 누르고, 촬영음이 나올 때까지 카메라를 움직이지 마세요.
	- 배터리 용량이 부족한 상태에서 카메라 플래시 사용은 가급적 자제하시기 바랍니다.
	- 다른 제품에서 촬영, 편집된 사진 및 동영상은 재생되지 않을 수 있습니다.

칿 라 길능

70

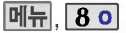

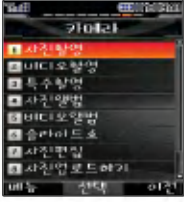

카메라 환경설정에서 자동 저장이 설정으로 선택되어 있으면 촬영 후 자동 저장 됩니다. (81쪽 참조)

사용중에 전원이 나가면 저장된 파일이 지워지거나 초기화 될 수 있으니 주의 하시기 바랍니다.

해상도 320X240에서만 줌조절이 가능합니다.

저온 고온/고습 환경에 서장시간방치시카메라 셔터가 정상적으로 동작 하지 않을 수도 있습니다.

메모리 한도내에서 최대 1000장까지 저장 가능 합니다.

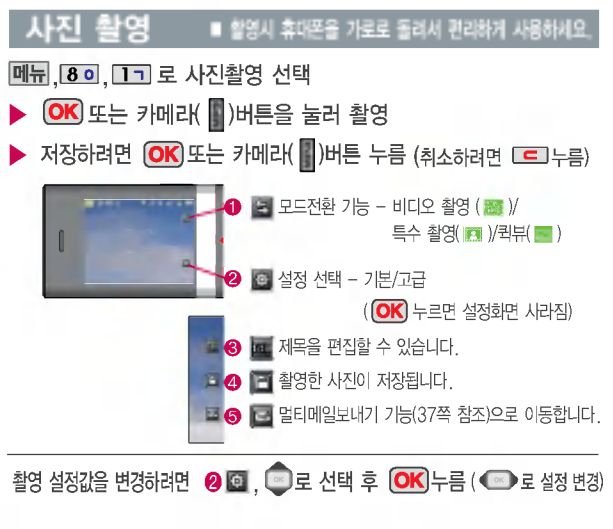

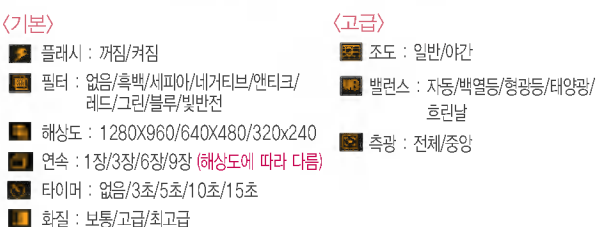

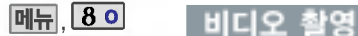

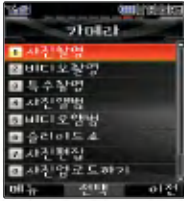

카메라 환경설정에서 자동저장 설정으로 선택되어 있으면 촬영 후 자동 저장됩니다. (81 쪽 참조)

촬영 시간은 해상도 화질 등 당시 촬영환경에 따라 달라질 수 있습니다.

사용중에전원이 나가면 저장된 파일이 지워지거나 초기화 될 수 있으니 주의하시기 바랍니다.

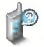

-<br>**- 저장용촬영 :** 촬영사이즈에 제한이 없으며 해상도 화질에 따라 저장시간이 달라질 있습니다.

.<br>- **전송용촬영 :** 멀티메일 전송용 촬씁모드로 촬씁사이즈가 제한됩니다. (400KB 이하 전송가능)

#### ■ 촬영시 휴대폰을 가로로 돌려서 편리하게 사용하세요.

#### **메뉴, 80, 2** 디로 비디오촬영 선택

- $\overline{OK}$  또는 카메라( $\overline{N}$ )버튼을 눌러 촬영, 촬영 완료 후,  $\overline{OK}$  누름
- 저장하려면  $\overline{OK}$  또는 카메라 $\overline{N}$ )버튼 누름 (취소하려면  $\overline{C}$ )누름)

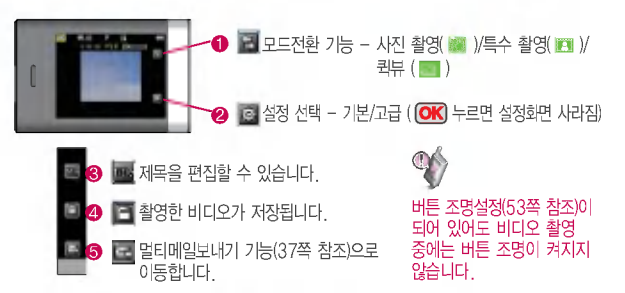

촬영 설정값을 변경하려면 2 回, C 로 선택 후  $($ OK 누름 ( $\textcircled{\tiny{I}}$  로 설정 변경)

<기본>  $\Box$  플래시 : 꺼짐/켜짐

- 필터 : 없음/흑백/세피아/네거티브/ 앤티크/레드/그린/블루/빛반전 화질 : 보통/고급/최고급
- $B$  용도 : 저장용/전송용
- 소리 : 꺼짐/중음질

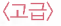

- 밸런스 : 자동/백열등/형광등/태양광/흐린날
- 측광 : 전체/중앙

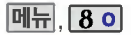

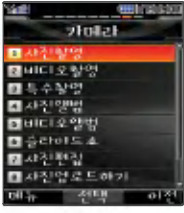

프레임 설정(01~15)으로 스티커촬영과 분할촬영이 가능합니다.

카메라 환경설정에서 자동 저장이 설정으로 선택되어 있으면 촬영 후 자동 저장 됩니다. (81쪽 참조)

# 특수 촬씁 **메뉴 80 BH 로 특수촬영 선택**  $\triangleright$  저장하려면  $\overline{OK}$  또는 카메라 $\left(\frac{1}{2}\right)$ 버튼 누름 (취소하려면  $\overline{C}$ )누름)  $\blacktriangleright$   $\blacklozenge$ 로 배경 선택 후, OK 또는 카메라( $\blacksquare$ )버튼을 눌러 촬영 ➊ ե ء ন 수 ( ㄷ 로도 가능) ❷ █ 배경 선택 8 금 모드전환 기능 - 사진 촬영( ※ )/비디오 촬영 ( ※ )/ 4 금 설정 선택 - 기본/고급 ( <mark>OK</mark>) 누르면 설정화면 사라짐)  $\, \, \Theta \,$  mg 제목을 편집할 수 있습니다. ● 금 촬영한 사진이 저장됩니다. ❷ ■ 멀티메일보내기 기능으로 이동합니다. (37쪽 참조) 퀵뷰( $\Box$ )/프레임( $\Box$ ) ■ 촬영시 휴대폰을 가로로 돌려서 편리하게 사용하세요. 촬씁 설정값을 변경하려면 ? ,로 누름 (로 변경)

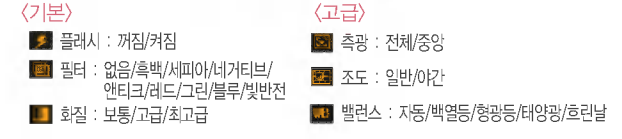

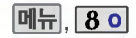

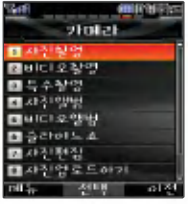

촬영한 사지을 확인할 수 있고, 저장된 사진을 보내거나, 배경화면으로 설정할 수 있습니다.

### 사진 앨범

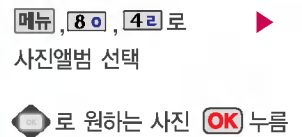

• 사진앨범에 저장된 여러장의 사진이 한화면에 멀티보기로 표시됩니다.

 $\overline{\mathsf{M}}$ ,  $\overline{\mathsf{M}}$ 로 원하는 항목 선택

• 다중선택모드(#), 멀티메일점부, 배경화면설정, 사진편집, 전체연속보기, 목록보기, 이름편집, 삭제방지/잠금, 전체삭제, 파일정보, 매직엔꾸미기

- 1. 다중선택모드(#) : 다중선택모드로 간편하게 여러개의 사진을 한번에 선택 할 수 있습니다.
	- 2. 멀티메일첨부 : 사진을 상눀방의 휴눀폰 또는 이메일로 보낼 있습니다.
	- 3. 배경화면설정 : 대기화면, 전화올때, 전원켤때, 전원끌때 화면으로 설정할 수 있습니다.
	- 4.사진편집:사진에효과를줄수있습니다.
	- 5. 전체연속보기 : 저장된 사진을 연속적으로 확인할 수 있습니다.
	- 6. 목록보기 : 사진의 목록을 확인할 있습니다.
	- 7.이름편집:사진의이름을바꿀수있습니다.
	- 8. 삭제방지/잠금 : 사진의 삭제방지 및 잠금을 설정할 수 있습니다.
	- 9.전체삭제:비묀번호입력후,전체사진을삭제할수있습니다.
	- 0. 파일정보 : 제목, 촬씁날짜, 메모리, 해상도, 저장품질등 사진의 정보를 확인할 있습니다.
	- \*. 매직엔꾸미기 : 매직엔에 접속하여 사진꾸미기를 있습니다. (주소록사진은 매직엔꾸미기를 적용할 수 없습니다.)

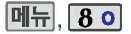

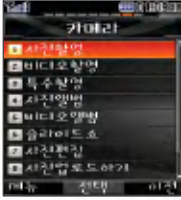

촬씁한 비디오를 확인할 있으며, 배경화면으로 설정할 있습니다.

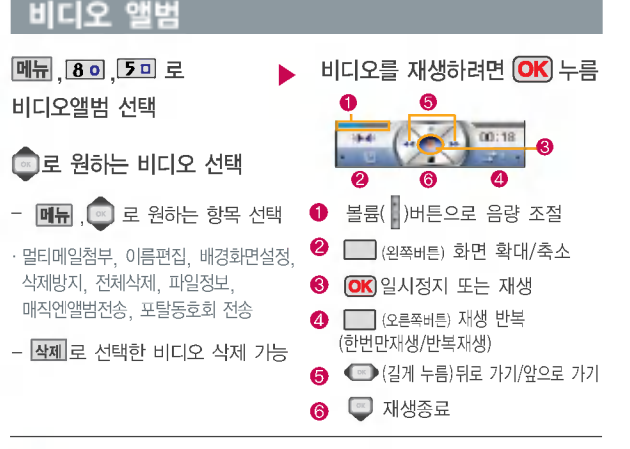

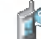

1. 멀티메일첨부 : 동씁상을 전송할 있습니다.

- 2. 이름편집 : 비디오의 이름을 바꿀 수 있습니다.
	- 3. 배경화면설정 : 비디오를 대기화면, 전원켤때, 전원끌때 화면으로 설정할 수 있습니다.
	- 4. 삭제방지 : 삭제방지를 설정할 있습니다.
	- 5.전체삭제:비묀번호입력후,전체비디오를삭제할수있습니다.
	- 6. 파일정보 : 제목, 촬영날짜, 재생시간, 메모리 등 파일의 정보를 볼 수 있습니다.
	- 7. 매직엔앨범전송 : 매직엔 앨범에 비디오를 전송할 있습니다.
	- 8. 포탈동호회전송 : 등록한 동호회에 비디오를 전송할 있습니다.

 $|\mathbb{H}|$ ,  $|\mathbf{\delta}|$  o

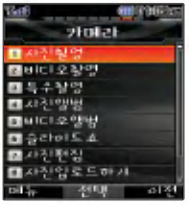

사용자가 찍은 이미지나 다운받은 이미지를 연속적 으로 보여주며 효과를 주는 기능입니다.(비디오는 제외)

슬라이드쇼 목록을 구성하 여 대기화면에 테마로 설정 할 수 있습니다.

### 슬라이드쇼

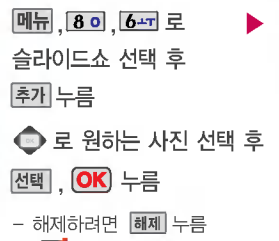

(■: 선택/ □ : 해제)

- ■로 효과/시간 선택, – — 171도 <sub>드</sub> 1,<br>또는 <mark>종류</mark> +●로 원하는 항목 선택 후  $(OK)$ 
	- 효과 설정 : 흩날리기/좌우닫기/좌우효과/ 좌우여닫기/책넘기기/우로묀기/병풍/ 중앙으로/ 내려오기/스프레이/체크무늬/ 빗방울/기하학/ 바둑판/중앙퍼지기/효과없음
	- 시간 설정 : 빠르게/보통/느리게

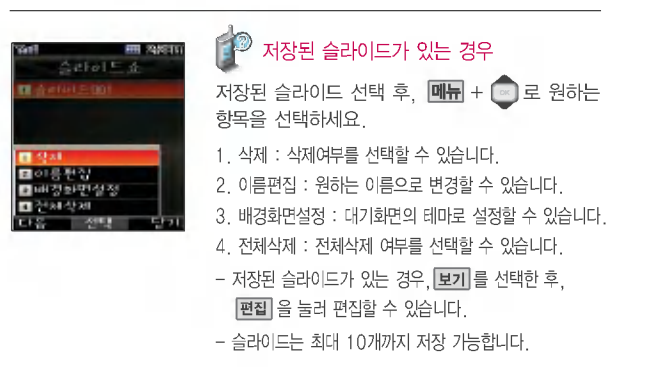

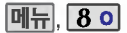

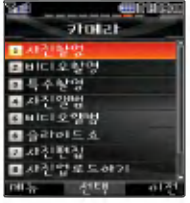

, 사진 편집

메뉴, 80, 7시 로 사진편집 선택  $[OK]$  $[L]$  $[B]$   $\equiv$   $L$  $E$  $[C]$  $[C]$  $\equiv$ 사진을 확인할 있습니다.  $\bigodot$  로 편집할 사진 선택

편집 누른 후, 로원하는 항목선택

• 사진 합성/효과 꾸미기/리터칭/ 부분효과꾸미기/관자 꾸미기

해상도가 640X480, 320X240인 이미지만 편집할 수 있습니다. 사진을 편집하려면 촬영 전, 설정( @ )을 선택 후 해상도를 640x480. 320x240으로 선택하세요.(사진촬씁71쪽참조)

사진편집은 사용자가 찍은 이미지나 다운받은 이미지를 편집하는 기능입니다.

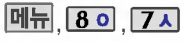

편집|

사진합성

사진 합성 선택

 $\overline{z}$   $\overline{z}$  로 편집할 사진 선택)

사진합성의 경우 640X480의 이미지는 320X240으로 변환되어 저장됩니다.

▶ ● <mark>◇</mark> 로 자를 영역 선택 후, <mark>OK</mark> 누름

모양 으로 영역 모양 변경 / <mark>크기</mark> 로 영역 크기 변경

- 1. 모양변경: 잘라낼 영역의 모양을 사각형, 원형으로 변경하거나 수동영역선택으로 원하는 영역을  $\bigodot$  +  $\bigodot$  를 이용하여 표시 한후,잘라낼 있습니다.
- 2. 크기변경: 잘라낼 영역의 크기를 축소/확대할 수 있습니다.

합성할 사진 位 후, ❤ 로 원하는 위치로 이동 후, **OK** 

 $\boxed{\text{mH}}$ ,  $\boxed{\text{o}}$  로 크기변경/영역반전 선택

효과│ ● 로 노말/오버래이/반전합성/소프트라이트 /하드라이트/스크린 선택

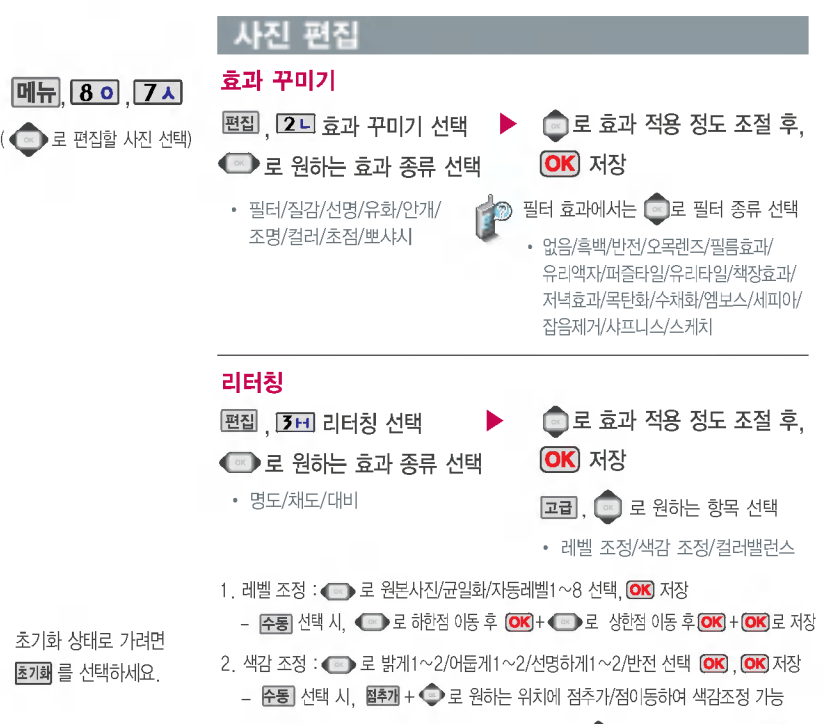

 $3.$  컬러밸런스 :  $\blacksquare$  로 RED/GREEN/BLUE/색온도 선택,  $\blacksquare$  로 효과 적용 정도 조절, OK 저장

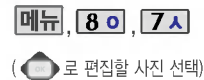

모양변경 : 잘라낼 씁역의 모양을 사각형, 원형, 수동 영역 선택으로 변경할 수

크기변경 : 잘라낼 씁역의 크기를 축소/확대할 수

초기화 상태로 가려면 초기해를 선택하세요.

있습니다.

있습니다.

사진 편집 부분효과 꾸미기

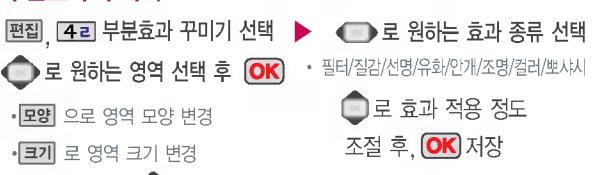

- 필터 효과에서는 필터 종류 선택 없음/흑백/반전/퍼즐타일/유리타일/엠보스/ 세피아/잡음제거/샤프니스/스케치/저녁효과/목탄화/수채화/모자이크(후경모드 선택시 '필름효과/유리액자/오목렌즈/책장효과'가 추가됨)
- <mark>[후경</mark>] / <mark>전경</mark> 을 누르면 선택 영역을 전경모드/후경모드로 바꿀 수 있습니다.

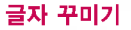

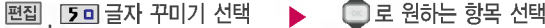

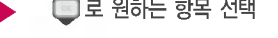

• 내용/글자색/글모양/효과/크기/배경색

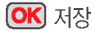

- 1.내용:사진위에원하는내용을기입할수있습니다.
- 2.관자색: 또는 를눌러47가지관자색을선택할수있습니다. 종류
- 3. 글모양 : ◀ ☞ ▶또는 통류 를 눌러 9가지 글자틀을 선택할 수 있습니다.
- 4. 효 과 : ◀ ☞ ▶ 또는 통류]를 눌러 기본효과/양각효과/입체효과/도장효과를 선택할 수 있습니다. (말풍선 선택시 선택 안됨)
- 5. 크. 기 : ◀ ┉ ▶또는 |종류| 롬 눌러 큰글씨/중간글씨/작은글씨를 선택할 수 있습니다.
- 6. 배경색 : ◀ ☞ ▶또는 통류 를 눌러 배경색을 선택할 수 있습니다. (말풍선 선택시)

글자 꾸미기의 경우 640X480의 이미지는 320X240으로 변환되어 저장됩니다.

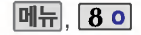

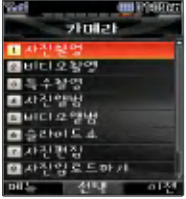

카메라로 촬영한 사진 또는 동씁상을 매직엔 앨범 또는 다음카페등 원하는 포탈사이트 동호 회에 업로딩 할 수 있습니다.

사진업로드하기

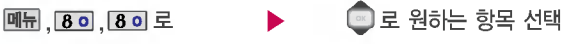

#### 사진업로드하기 선택

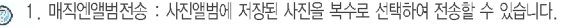

- 2. 포탈동호회전송 : 사진앨범에 저장된 사진을 복수로 선택하여 설정된 포탈동호회로 전송할 있습니다.
	- 3. 매직엔꾸미기 : 사진앨범에 저장된 사진을 서버로 전송한 사진에 여러가지 효과를 이용하여 사진을 꾸묀 있습니다.
	- 4. 매직엔앨범보기 : 사진앨범에서 서버로 전송한 사진을 브라우저 접속을 통하여 볼 수 있습니다.

5. 동호회전송설정 : 포탈동호회전송에서 전송할 포탈동호회 주소를 설정할 있습니다. 6 .이용방법

### 동씁상업로드하기

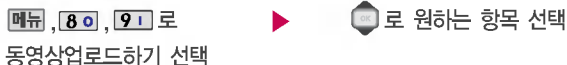

- 1. 매직엔앨범전송 : 동영상앨범에 저장된 비디오를 선택하여 전송할 수 있습니다.
- 2. 포탈동호회전송:동씁상앨범에 저장된 비디오를 선택하여 설정된 포탈동호회로 전송할 있습니다.
	- 3. 매직엔앨범보기 : 동씁상앨범에서 서버로 전송한 동씁상을 브라우저 접속을 통하여 볼 수 있습니다.
	- 4. 동호회전송설정 : 포탈동호회전송에서 전송할 포탈동호회 주소를 설정할 있습니다.
	- <sup>5</sup> .이용방법

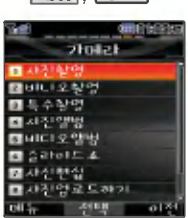

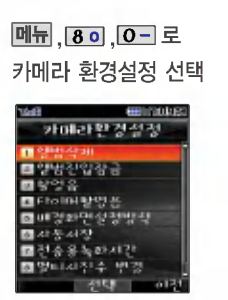

# **메뉴, 8 이 가메라 환경설정**

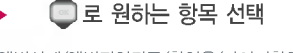

• 앨범삭제/앨범진입잠금/촬영음/타이머촬영음/ 배경화면설정방식/자동저장/전송용녹화시간/ 멀티사진수 변경/촬씁설정초기화

- 1. 앨범삭제 : 사진앨범 및 비디오앨범에 저장된 모든 파일이 삭제됩니다.
- 2. 앨범진입잠금 : 비묀번호를 눌러 앨범을 있도록 하는 기능입니다. (해제/설정)
- 3. 촬영음 : 사진촬영, 특수촬영 모드에서 촬영을 할 경우의 효과음입니다. (촬영음1~4)
- 4. 타이머촬씁음 : 타이머 촬씁 효과음입니다. (타이머음1~4)
- 5. 배경화면설정방식 : 배경화면을 원하는 방식으로 설정할 수 있습니다.

(화면에 채우기/사진에 맞추기)

- 6. 자동저장 : 사진/비디오 촬영 시 자동저장을 선택할 수 있습니다. (해제/설정)
- 7. 전송용녹화시간 : 전송용 비디오를 촬씁할때의촬씁시간을 설정합니다. (5초/10초/15초)
- 8. 멀티사진수 변경 : 사진앨범에서 멀티보기로 저장된 사진을 확인할 경우 확인 가능한사진수를변경할 있습니다. (4장/9장)

9. 촬영설정초기화 : 사진/비디오 촬영 시 변경한 설정값을 초기 상태로 되돌려 줍니다.

# 휴대폰 설정

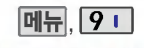

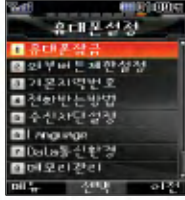

슬라이드가 닫힌 상태에서 외부버튼의 오작동을 방지 하기 위한 기능입니다.

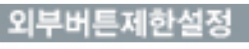

외부버튼제한설정 선택

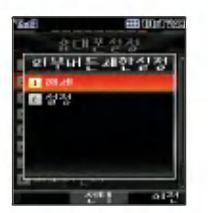

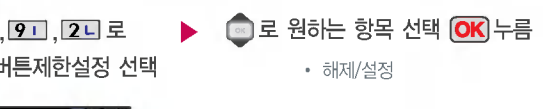

.<br>- 해제 : 슬라이드를 닫으면 바로 터치보호가 설정됩니다. (8~9쪽 참조)

- 설정 : 슬라이드를 닫으면 바로 외부버튼 제한상태가 되며,

모든 외부버튼의 기능이 작동되지 않습니다.

(단, 종료( )버튼이나 볼륨( )버튼을 눌러 대기화면 확인 가능)

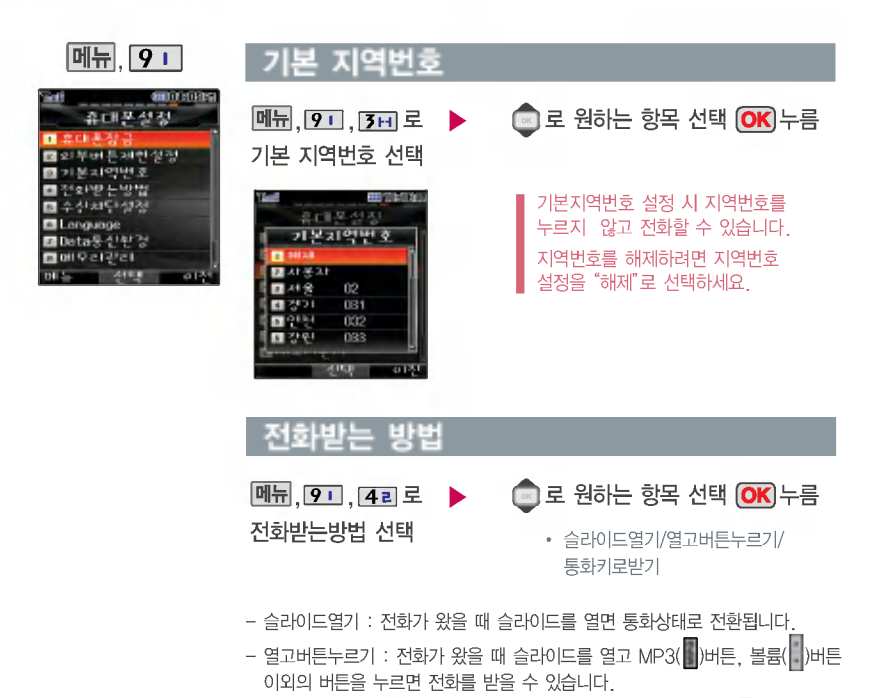

– 통화키로받기 : 슬라이드가 닫힌 상태에서 전화가 왔을 때 MP3(█)버튼으로 터치보호 해제 후,  $\Box$ 를 누르면 전화를 받을 수 있습니다.

# 휴대폰 설정

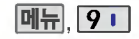

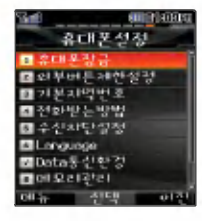

전화수신을 원하지 않을 수신차단을 설정할수 있는 기능으로, 차단하고자 하는번호/그룹 설정시 자동 으로 수신이 차단됩니다.

# 수신차단설정

 $\vert$ 메뉴 $\vert$ , 9 + , 5 미 누른 후,  $\vert\hspace{-.04in} \bullet \hspace{-.04in} \rangle$ 비묀번호 (4자리) 입력 (구입시:0000)

수신차단번호 선택 전화번호 입력 후  $\overline{OR}$ 누름

를눌러'통화목록검색/ 전화부 검색'을 선택해 원하는번호를 지정할 있습니다. 수신차단했던 번호를 지우려면 企로 원하는 번호 선택하여 COD로 번호를 지운 후 OK 를 누르세요.

<u>메뉴, 9 미, 5 미 누른</u> 후, 비묀번호 (4자리) 입력 (구입시:0000) 수신차단그룹 선택 ■ 로 원하는 그룹 선택 후  $\overline{OR}$ , 원료 누름

> $\overline{\text{OK}}$ 를 눌러 선택 $\overline{\text{V}}$  :선택/ $\overline{\text{O}}$  :해제)하고, 해제할 경우  $\overline{\text{OK}}$ 를 한 번 더 누르세요. 전체를 선택하려면 누르세요. 전체

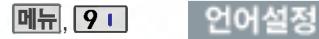

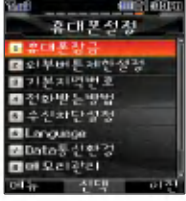

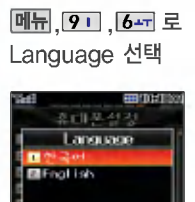

लाम

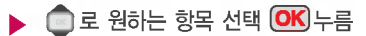

• 한국어/English

사용자 편의에 따라 Language (언어설정) 한국어/English를 선택할 있습니다. (구입시'한국어'로 설정되어 있습니다.)

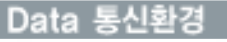

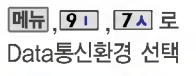

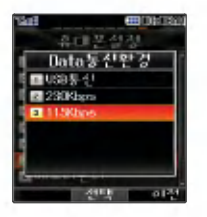

 $\blacktriangleright$  **@** 로 원하는 항목 선택 **OK** 누름

? USB통신/230Kbps/115Kbps

데이터 통신에 접속하려면 90쪽을 참조하세요.

# 휴대폰 설정

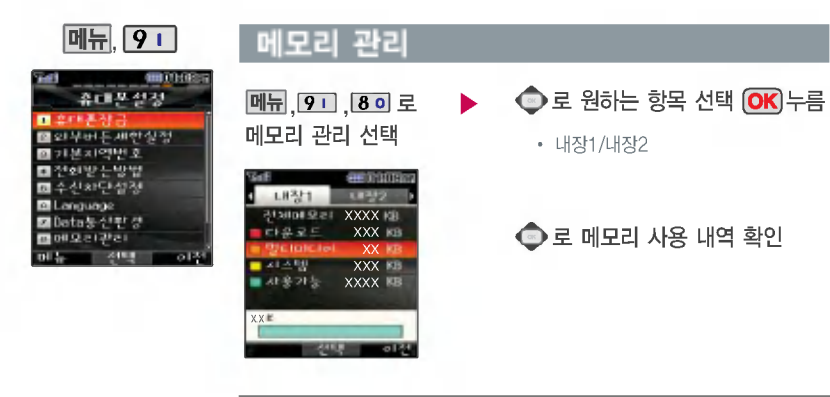

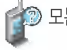

모든 컨텐츠들은 남은 공간이 허용하는 만큼 저장(다운로딩)가능합니다.

사진/동씁상 저장 벨소리/VOD등 컨텐츠 다운로드시 메모리공간이 부족할 경우 메모리 관리 프로그램으로 자동전환되어 저장공간을 확보할 수 있습니다.

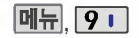

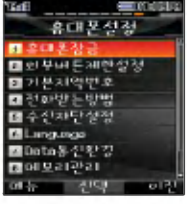

## 이동식디스크포맷

메뉴. 9 1. 9 1 로 이동식디스크포맷 선택

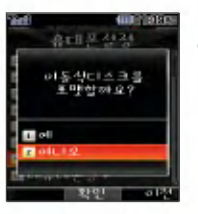

 $\blacksquare$ 로 예/아니오 선택  $\overline{\textsf{OK}}$  누름

이동식디스크를 포맷할경우이동식디스크에 저장된 모든 데이터가 삭제되며, 삭제된 데이터는 복구할 수 없으므로 다시 한 번 확인하세요.

내 휴대폰 번호를 확인 하거나 소프트웨어 버전 을 확인할 수 있습니다. (내번호는 편집할 없습니다.)

연락처를 입력하여 분실시를 눀비할수 있습니다.

# 내 휴대폰정보

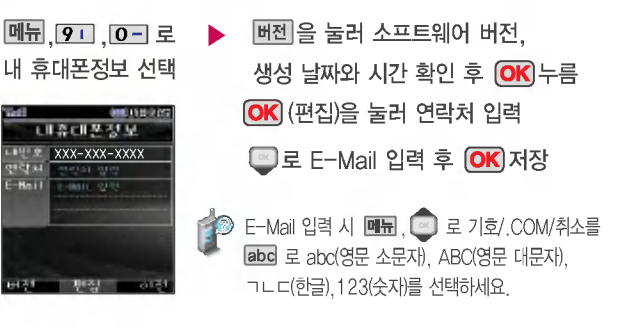

# 한관 URL 입력/매직엔 기능

## 한관 URL 입력

**SHELLED GROSS** 경생이를 입장하시고<br>OK 기능 노르게요

3393

#### 대기화면에서 Ⅰ 그게 누름 ▶ 검색을 원하는 문자

• ㄱㄴㄷ(한글)/123(숫자)/ abc(영소)/ABC(영대) 선택

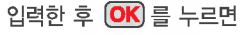

해당 서비스로 접속됩니다.

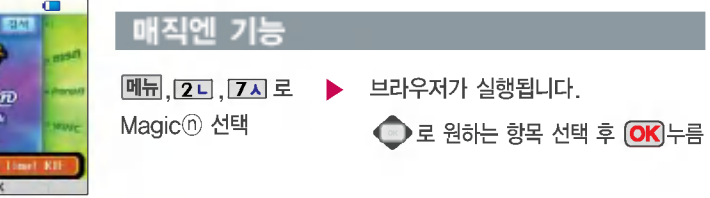

초기화면은 이동통신 사업자의 보다 나은 서비스 제공을 위하여 변경될 있습니다.

Magic (h) 은 원하는 정보(문자/멜로디/게임/오락/증권정보/통신/채팅/ 위치정보/뉴스/날씨/교통 등)를 휴대폰으로 조회 및 검색할 수 있는 무선인터넷 서비스입니다. 자세한 내용은 Magic 홈페이지 (http://www.magicn.com)를 참조하세요.

U R L[오<u>기 및</u> / 파인 길능

阿尔

**Yank**<br>Raffi ak

i magi a matya **Common Koney** 

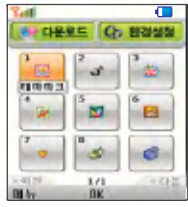

증권, 채팅, 테마화면 다양한 프로그램을 휴대폰 으로 다운받아 사용할 있습니다. 자세한 내용은 magic@홈페이지 (http:// www.magicn.com)를 참조 하세요.

즐겨찾기에 등록하여 사용 하면 원하는 사이트에 바로 접속할수있어, 시간과 요금이 절약되므로 유용하 게 사용할 수 있는 기능입 니다.

# 멀티팩 기능

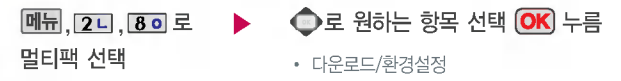

### magic@멀티팩에 접속한 후 간단한 버튼 사용방법

- < ※ 좌, 우로 이동합니다. \_ CK 기능을 선택할 수 있습니다. \_ \_ \_ \_ \_ OI전 화면으로 이동합니다. **- <sup>3</sup>, 이래로 이동합니다.**
- 

### 즐겨찾기

- $\text{d}$ 속하려면  $\textcircled{\footnotesize{1}}$ 로 원하는 사이트 선택 **OK** 접속 접속화면이 나타납니다. <u>메뉴, 2ㄴ, 9ㄱ</u> 로 즐겨찾기 선택 추가하려면 |추게 누름 제목 입력 후 【■ 를 눌러 주소 입력 **OK** 저장
- 편집하려면 **메뉴** + -<br>- 편집하려면 **메뉴** + -- 삭제하려면 【**메뉴** + <mark>@</mark>】로 '삭제'선택 + '예'선택 +

# 데이터 통신 접속/자료교환 서비스

# 데이터통신접속

휴눀폰과 컴퓨터(PC), 노트북의 COM 포트, USB 포트와 연결하여 인터넷, PC 통신, E-mail 등을 사용할 수 있습니다.

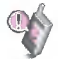

USB 데이터 통신케이블을 사용할 경우 USB드라이버를 먼저 컴퓨터에 설치한 후 휴대폰을 연결하면 모뎀을 추가하지 않아도 자동으로 추가됩니다.

자세한 사용방법은 홈페이지(http://www.cyon.co.kr)를 참조하세요.

### 자료교환 서비스

### LG Sync 프로그램

휴대폰과 컴퓨터(PC)를 USB 데이터 통신케이블로 연결하여 사진/동영상, 연락처, 일정, 문자 등을 교환할 있는 프로그램입니다.

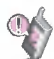

USB 드라이버의 설치 용이성, 안정성 속도가 뛰어난 Windows 2000 또는 Windows XP 사용을 권장합니다.

보다 자세한 사용방법은 홈페이지 (http://sync.cyon.co.kr)를 참조하세요.

#### LG CYON PhotoManager 프로그램

컴퓨터(PC)에서 휴대폰으로 사진을 전송하거나 휴대폰의 사진을 컴퓨터(PC)로 내려 받을 수  $\overline{\lambda}_{\mathcal{A}}$  있는 프로그램입니다. 사진의 크기를 변경할 수 있고 폴더, 효과, 액자, 글자, 그림판을 적용하 편집이 가능합니다.

자세한 사용방법은 홈페이지 (http://photo.cyon.co.kr)를 참조하세요.

# MP3 다운받기/소프트웨어 업그레이드

### dosirak 플레이어 다운로드 및 설치방법

MP3 다운로드를 받기 위해서는 먼저 홈페이지(http://www.dosirak.com)에 접속하여 가입하여야 하며, 가입 후, 휴대폰으로 인증 작업을 거쳐야 MP3파일 다운로드가 가능합니다.

dosirak 플레이어는 Windows 2000, Windows XP이상의 컴퓨터(PC)환경에서 정상적으로 이용하실 있습니다.

자세한 사용방법은 홈페이지 (http://www.dosirak.com) 또는 KTF 고객센터(1588-0010)에 문의하세요.

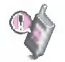

휴대폰이 켜져 있는 상태에서 USB 데이터 통신케이블을 연결해야 합니다.

(USB 데이터 통신케이블을 먼저 연결하고 휴대폰의 전원을 켤 경우 USB가 정상적으로 작동하지 않을 있습니다.)

휴눀폰과 컴퓨터(PC)를USB 데이터 통신케이블로 연결하기 전에 반드시 USB 드라이버를 먼저 설치해야 합니다. USB 드라이버는 컴퓨터(PC)가 휴눀폰을 MP3 저장장치로 인식하기 위해 필요한 소프트웨어 입니다. 자세한 설치방법은 홈페이지(http://www.cyon.co.kr)를 참조하세요.

dosirak MP3 Manager와 휴대폰 간의 데이터 교환 중에 USB 데이터 통신케이블을 뽑을 경우 휴대폰 시스템이 손상을 입을 수 있습니다. 반드시 Windows 화면 우측 하단의 장치해제( 3) 버튼을 클릭하여 하드웨어 분리를 선택한 후, USB 데이터 통신케이블과 휴대폰을 분리하세요.

### YON 효대폰 소프트웨어 업그레이드 프로

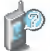

휴대폰의 소프트웨어 기능 향상을 위해 서비스 센터를 방문하지 않고 고객께서 직접 최신버전의 소프트웨어를 인터넷을 통해 빠르고 편리하게 업그레이드를 받을 수 있는 기능입니다. 자세한 설치 및 사용방법은 홈페이지 (http://upgrade.cyon.co.kr)를 참조하세요.

업그레이드 중 USB 데이터 통신케이블 또는 배터리를 빼면 휴대폰에 치명적인 손상을 가져올 수 있으니 주의하시기 바라며, 데이터 유실로 인한 피해는 제조업체가 책임지지 않으니 중요한 내용은 미리 메모해 두세요.

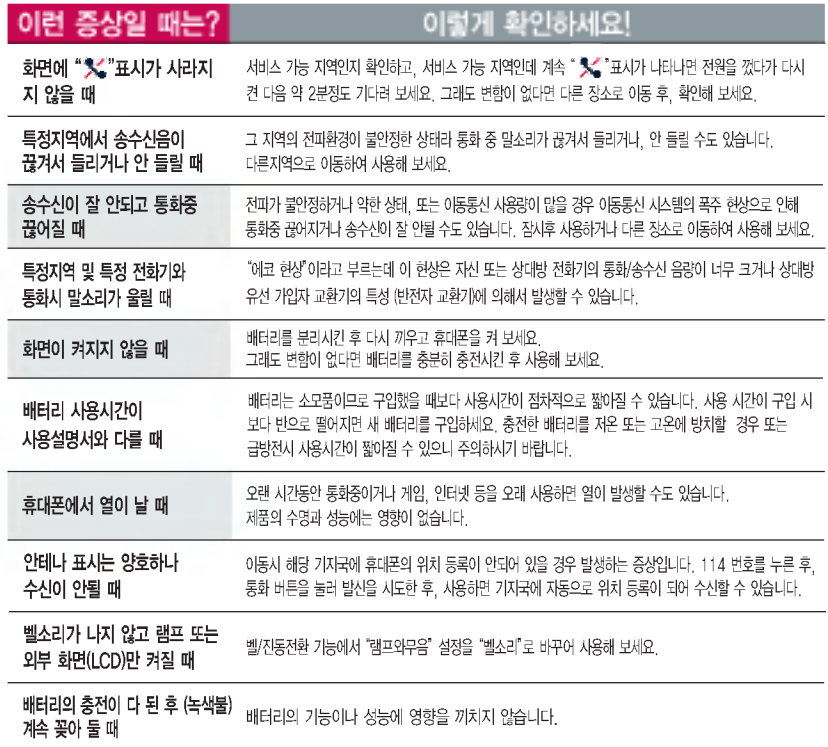

고장이라고 생각하기 전에

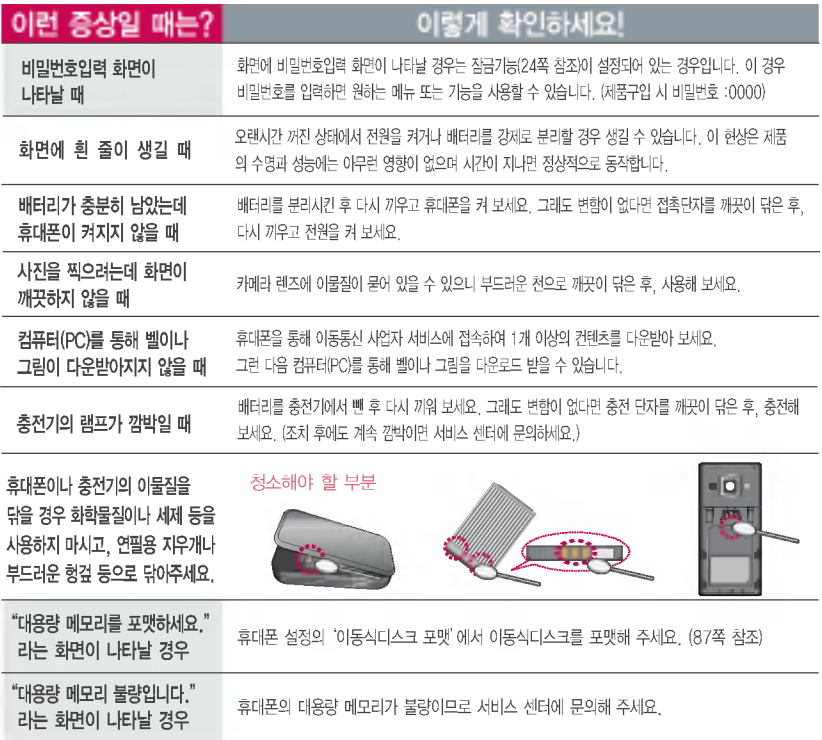

## 휴대폰 규격 및 특성

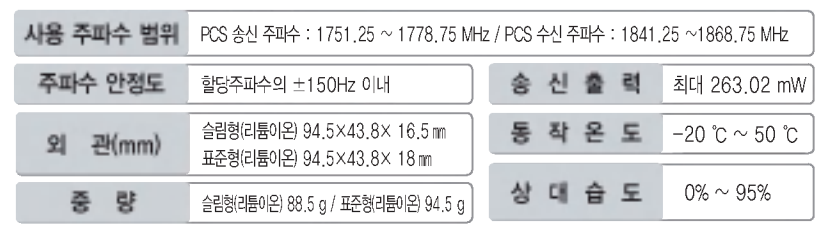

### 휴대폰 정보 메모

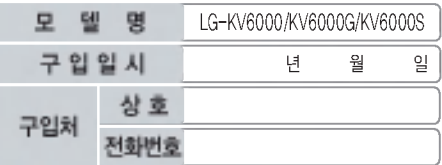

저희 LG전자(주)의 휴대폰을 구입하여 주셔서 감사합니다. 사용자에게 통보없이 일부 형태 및 기능이 변경될 수 있으며, 소프트웨어 버전에 따라 사용자 공간은 변경될 수 있습니다.

사용설명서에 표시되는 화면과 버튼은 실물과 다를 있습니다.

### 휴대폰 불법 복제 제한

복제를 통한 휴대폰 가입은 타인의 피해 예방을 위해 제한될 수 있습니다. 즉, 정상폰이 아닌 휴대폰은 신규가입, 기기변경, 통화내역 제공, 통화도용조사 접수 등에 대한 업무 처리가 제한됩니다.

또한 이러한 불법적인 시도로 인해 소프트웨어가 손상되어 더이상 휴대폰을 쓰지 못하게 될 수도 있습니다. 이울러, 위와 같은 불법행위로 인한 피해가 없도록 소비자께서는 주의하시기 바라며, 특히 이러한 불법적 행위가 확인될 경우 본 회사가 보증하는 무료 및 유료 서비스 혜택을 받지 못함을 유의하시기 바랍니다.

# 소비자 유의사항

### E(폐호대포)에 대하 고객 안내

LG전자는 기업의 사회적 책임을 다하기 위해서 환경 사랑에 앞장 서고 있습니다. 사용하다가 폐기하는 휴눀폰의재활용을 LG전자가 책임지겠습니다.

#### 휴대폰을 버릴 때

LG전자 서비스, 싸이언 샵에서 폐휴눀폰을 수거하여 안전하게 재활용하겠습니다.

재활용관련자세한사항은 홈페이지(http://www.cyon.co.kr) 또는 서비스 센터로 문의하시기 바랍니다.

### MPEG-4에 대한 고객 안내

본 제품은 MPEG-4 시스템 기준에 따라 특허권 사용 허가를 받았으며, 다음과 같은 상황에서만 사용이 가능합니다. 눀가성 없고, 상업적이며 개인적인 사용에국한되거나 암호화된 데이터나 정보 사용

다음의 상황에서는 별도의 허가나 로열티 지불이 필요합니다.

- 별도의 공간에 데이터 저장/복제 또는 씁구적 저장이나 씁구적으로 사용하려는 사용자에게로 전송 별도의 허가는 MPEG LA에서 제공받을 있으며, 자세한사항은 홈페이지(www.mpegla.com)를 참조하시기 바랍니다.

# 수율(SAR:Specific Absorption Rate)에 대한 고객

본 제품은 정보통신부 고시 제 2001-88호 및 전파연구소 고시 제 2005-114호에 의거한 전자파 인체 보호기준을 만족하는 제품으로 단말기가 사용하는 모든 송신 주파수 대역의 최고 전력 레벨에서 국부노출에 대한 전자파흡수율 기준 1.6[W/kg]을 초과하지 않도록 설계 및 생산되고 있으며 시중에 유통되기 전에 상기의 기준에 대한 적합성을 인증 받은 제품입니다. 기준치는 과학적 연구에 의하여 제정된 것으로 나이와 건강에 관계없이 모든 사람들의 안전을 위해 설계된 실질적인 안전눀 책을 포함한 RF에너지 노출 허용기준입니다. 전자파흡수율(SAR)의 수치는 단말기의 최고 전력레벨에서 결정되지만 일반적으로 사용하도록 설계되어 기지국에 가까이 있을수록 출력전력은 낮아지므로 실제 값은 전자파흡수율(SAR) 수치보다 낮습니다. 본 이동전화단말기의 전자파흡수율은 홈페이지(http://sar.cyon.co.kr)에서 검색할 수 있습니다.

### MP3에 대한

제품은 MP3 파일의저작권 보호를 위하여 DRM (디지털 저작권 관리-Digital Rights Management)을 적용하씀습니다.

# 제품보증서

저희 LG전자에서는 소비자 피해 보상규정에 따라 아래와 같이 제품에 대한 보증을 실시합니다.

고장발생시 구입처 또는 가까운 대리점에 보증서를 제시해 주시고 수리 의뢰하여 주십시오. (구입처 또는 대리점 이용이 안될 경우 서비스센터로 연락바랍니다.)

보증기간 내에 제조사의 결함이나 자연 발생적인 고장이 발생했을 때에만 무료서비스를 받을 있습니다. ● 구인가 화금 시, 여스즈 제축

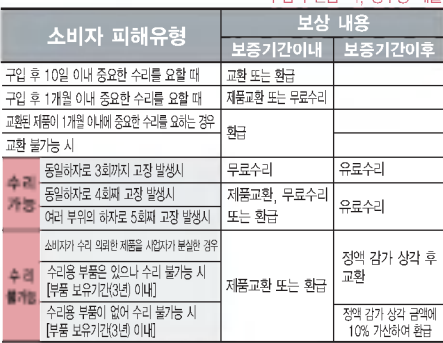

● 정상적인 사용상태에서 발생한 성능 기능상의 하자로, 고장 발생시 고장성불량에 한함(비고장성이나 마케팅성, 과실성은 제외됨)

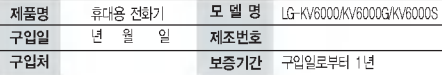

?보증기간 : 충전기(1년), 배터리(6개월)?

● 제품의 구입일자 확인이 안될 경우 제조년월일 또는 수입 통관일로 부터 3개월이 경과한 날로부터 품질 보증기간을 계산합니다.

#### 무료서비스 유료서비스

**● 고장이 아닌 경우** 

고장이 아닌 경우 서비스를 요청하면 요금을 받게 되므로 사용설명서를 읽어 주세요.

(수리가 불가능한 경우 별도 기준에 준함)

● 고객의 사용미숙으로 인한 서비스 건(비밀번호 분실 등) - 1 레 무료 ● 제품 내부에 들어간 먼지 세척 및 이물질 제거 시 2회부터유료

#### ❷ 소비자 과실로 고장 난 경우

- ? 사용자의 잘못 또는 취급부주의로 인한고장(낙하, 침수, 충격, 파손, 무리한동작등)
- 당사의 서비스 기사 및 지정 협력사 기사가 아닌 사람이 수리하여 고장 발생한 경우
- 소비자의 고의 또는 과실로 인한 고장인 경우

● 정품이외의 부품이나 부속물 사용에 의한 고장이나 제품 파손의 경우

 $\bullet$  그 밖의 경우

- ● 천재지변(화재, 염해, 수해, 이상전원 등)에 의한 고장 발생 시
	- 소모성 부품의 수명이 다한 경우(배터리, 충전기, 안테나 및 각종 부착물 등)

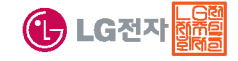

보증서는 우리나라에서만 사용되며 다시발행하지 않으므로 사용설명서와 함께 잘 보관해 주세요.

# FOR FOREIGNER (English Version)

After entering the  $\sqrt{M_{\text{emul}}},$  you may select the menu you want with  $\bigcirc$  and you may select each function of the menu with  $\Box$  or by pressing the key corresponding to the number of the menu.

Language Two languages (Korean and English) are available to select. (Your phone is preset to Korean at the time of purchase.)  $(1, 6\pm 3)$  (1.  $\frac{1}{6}$  = 0. English)

# $\frac{1}{2}$  +  $\frac{1}{2}$  +  $\frac{1}{2}$  +  $\frac{1}{2}$  and press  $\frac{1}{2}$ .

#### 1. Goodtime KTF

- 1. Help desk
- 2. Good time event
- 3. Additional service
- 4. KTF members card
- 5. Magic<sub>(f)</sub> TOP10
- 6. Multipack download
- 7. Magicⓝ popup

#### 6. Organizer

- 1. Schedule
- 2. To-do
- 3. Anniversary
- 4. Memo
- 5. D-day counter

#### 2. Contacts

- 1. Address book 2. Speed dial 3. Group settings 4. Call history
- 5. Multimail
- 6. Call duration
- 7. Magicⓝ
- 8. Multipack 9. Favorite
- 
- 7. Utilites
- 1. Portable disk 2. Alarm
- 3. Wake-up call
- 4. Subway
- 5. Calculator
- 6. Stopwatch
- 7. World time
- 8. Flashlight
- 9. IrDA

#### 3. Sounds

- 1. Ringers 2. Ringtone/vib.
- 3. Download bell
- 4. MP3 bell download
- 5. Sound effect
- 6. System alert

#### 8. Camera

- 1. Take photo
- 2. Record video
- 3. Special shot
- 4. Photo album
- 5. Video album
- 6. Slide show
- 7. Edit photo
- 8. Upload photo
- 9. Upload video
- 0. Camera setting

#### 4. Screen

Select English

- 1. Screen image
- 2. Download picture
- 3. Download photo
- 4. Clock/Calendar
- 5. Banner
- 6. Menu style
- 7. Font settings
- 8. Backlight

#### 9. Settings

- 1. Security settings
- 2. Key guard
- 3. Area code
- 4. Answer mode
- 5. Call block mode
- 6. 언어설정
- 7. Data mode conf.
- 8. Memory manager
- 9. Portable disk format
- 0. My phone info.

#### 5. Multimedia

- 1. MP3
- 2. CYON game
- 3. Fimm
- 4. Karaoke
- 5. Voice memo

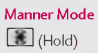

To release : **N** again(Hold)

#### Lock Mode

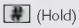

 $To release \cdot |$ Enter Password (The Password is '0000' by default.)

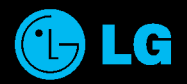

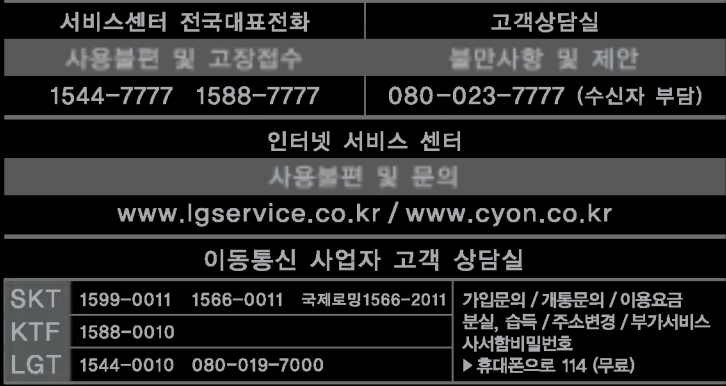